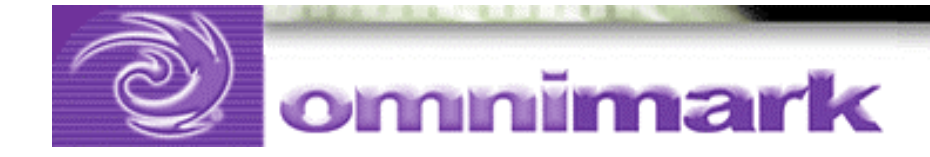

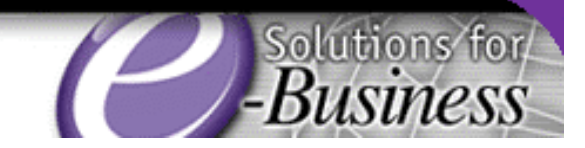

# Tutorial: Designing Custom Template Processing Languages Using XML Christophe Chardonnet Technical Consultant, OmniMark

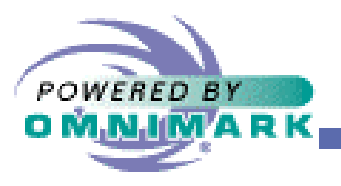

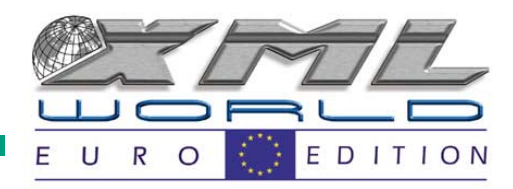

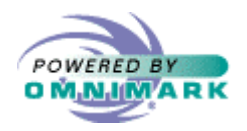

# **Outline**

- Introduction
	- **Links of the Common** Template based approach
	- **Links of the Common** Programming based approach
	- **Links of the Common** Mixed approach: custom template language
- Technical environment
	- –OmniMark language
	- –CGI programs
	- Server daemons

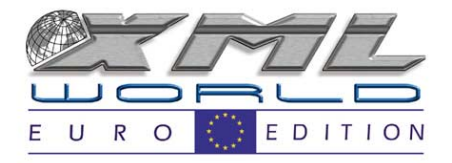

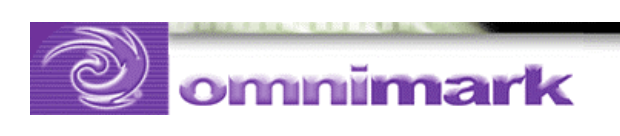

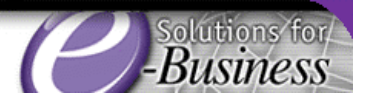

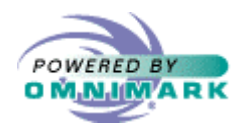

# **Outline**

- Practical example:
	- **Links of the Common** Programming approach
	- **Links of the Common** Template: Basic substitution
	- **Links of the Common** Centralized processing
	- **Links of the Common** Using referents
- CCL: Content Control Language

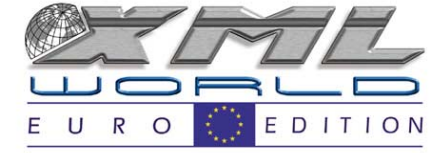

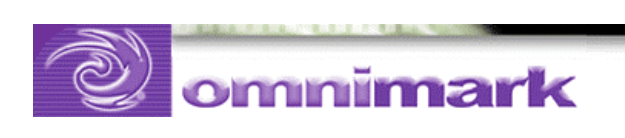

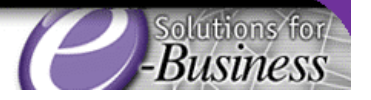

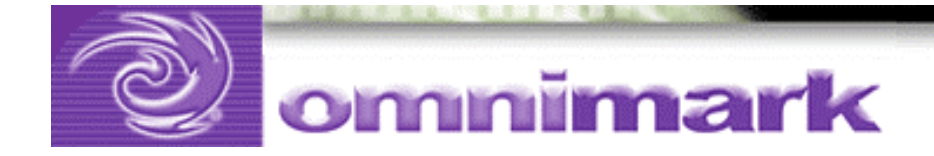

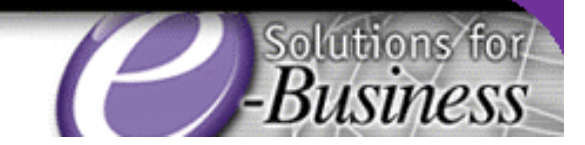

# Introduction

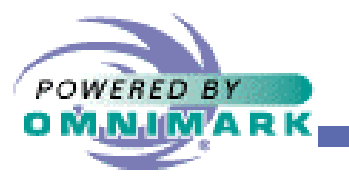

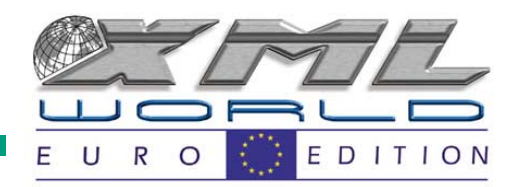

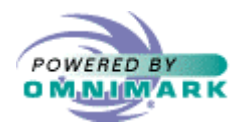

Why talk about template languages ?

- Because our professional service team has found them to be an ideal solution in several major projects
- Because they illustrate the power of the streaming programming model

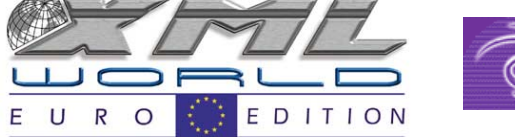

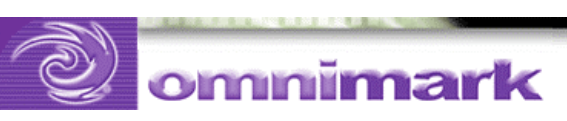

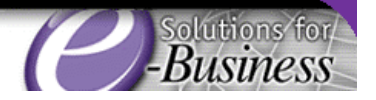

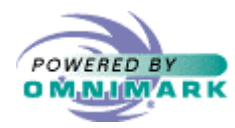

Why talk about template languages ?

- Because they are an effective solution you probably would not even contemplate in another language
- Let programmers program and designers design

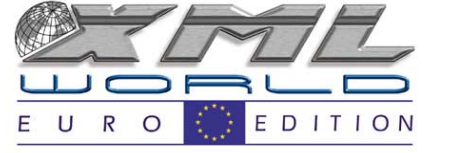

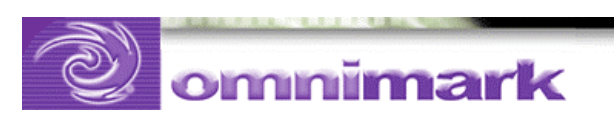

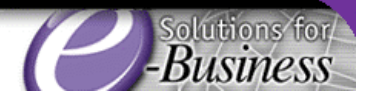

 $\mathsf{\Omega}$ 

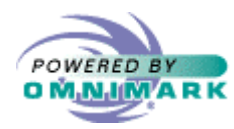

Building interactive web applications

- Two approaches to building interactive web applications
	- – Use page templates with embedded code
		- ASP
		- Cold Fusion
	- **Links of the Common**  Write CGI or servlet programs
		- OmniMark
		- Perl
		- Java

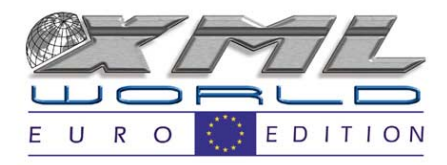

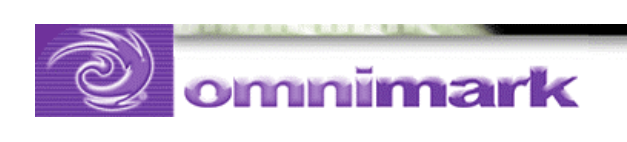

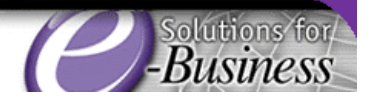

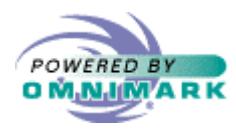

# Template based approaches

- and the state of the Quick and easy to start
- **Links of the Common** Non-programmers can do a lot of the work
- But:
	- –Complex operations are difficult to code
	- – Code base gets scattered all over your web site, creating maintenance nightmare

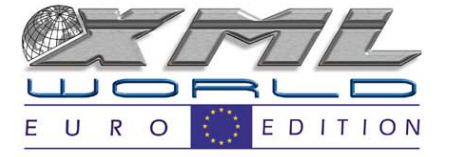

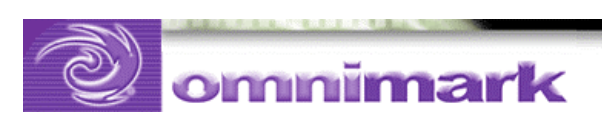

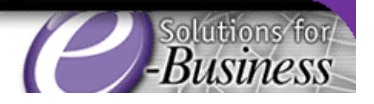

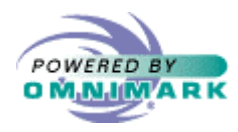

# Programming based approaches

- and the state of the Provide maximum processing power
- **Links of the Common** Keep your code organized
- But:
	- –Lack flexibility
	- – Require programmer intervention to change even simple elements
		- Designers and content providers can't get their work done
		- Programmers are bogged down in boring maintenance work

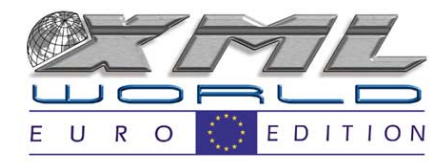

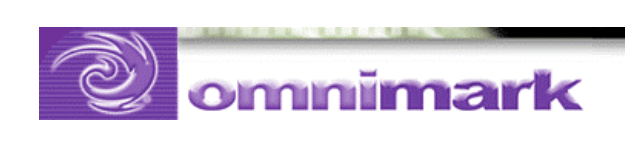

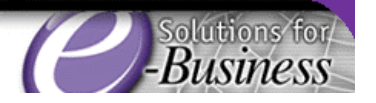

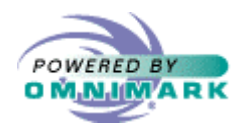

# Mixed approach

- Build template processing into your applications
- Give designers and content providers the flexibility they need, without writing the whole application in template pages

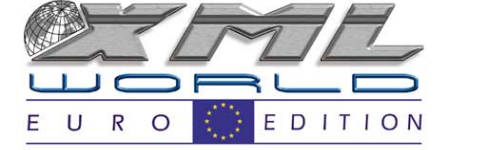

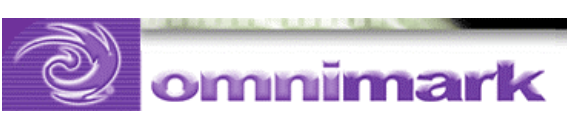

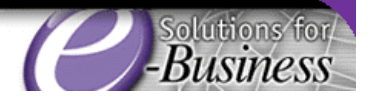

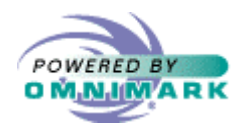

# Mixed approach

- Keep control over your code base
- Design your template functionality to suit:
	- –your business practices
	- –division of responsibilities in your organization
	- –skill level of your colleagues

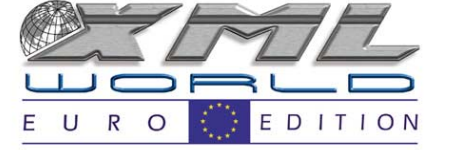

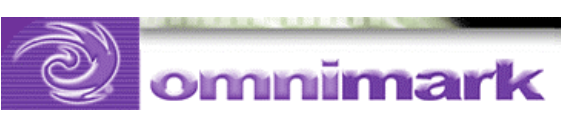

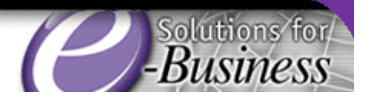

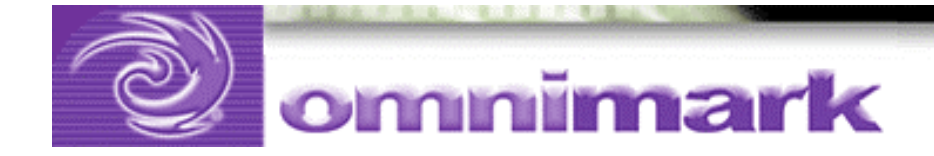

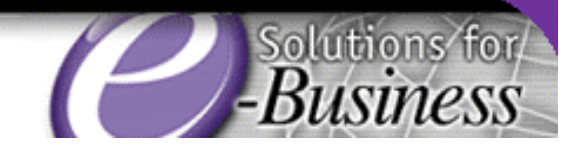

# Tutorial: Technical environment

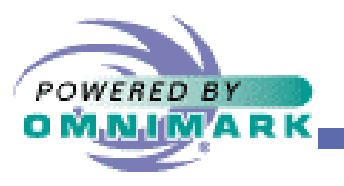

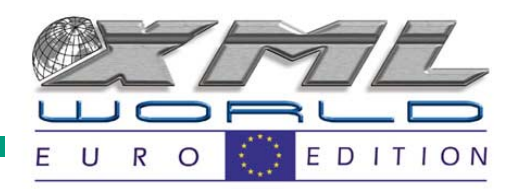

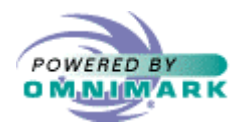

# Tutorial: Practical application

- Let 's design some custom template language
- Use of the OmniMark language
- CGI or Web daemon programs

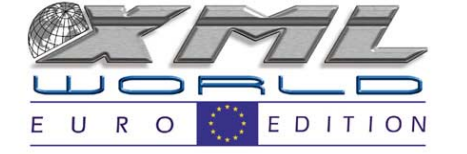

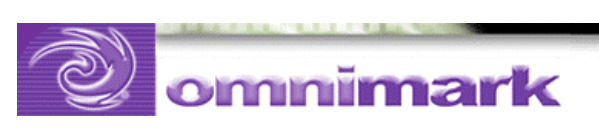

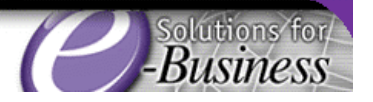

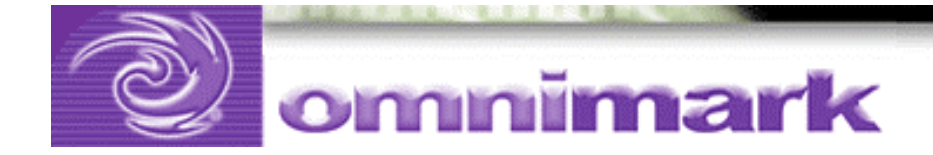

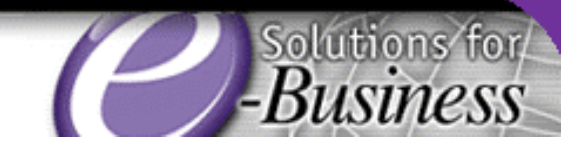

# OmniMark language

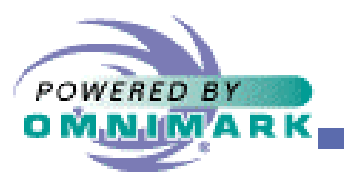

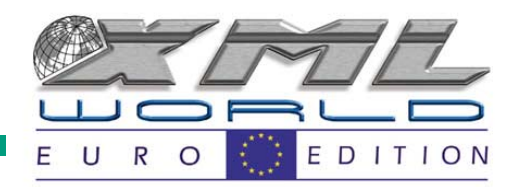

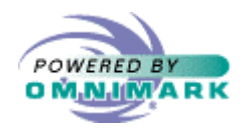

# OmniMark language

- XML and text programming language
	- **Links of the Common** filters, batch conversions
	- **Links of the Common** CGI, servers
- Streaming programming model
- Rule-based program structure
- •Integrated XML and SGML parsers

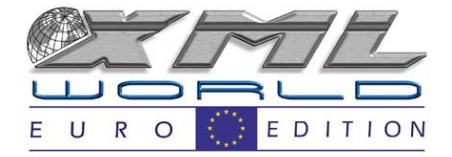

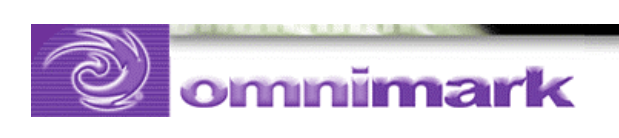

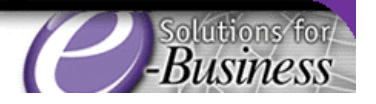

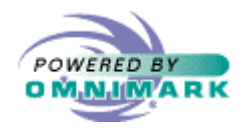

#### Streaming model

- Data is streamed from a source
- Working process as it flows
- •Data streams directly to output
- No buffering of input or output

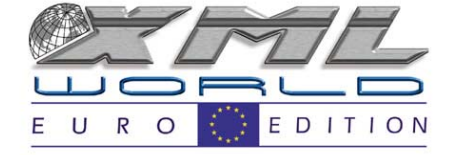

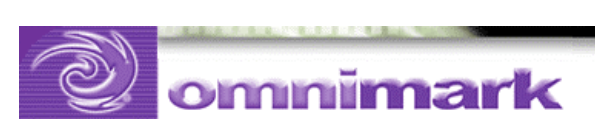

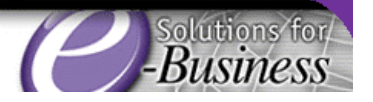

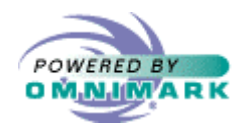

# Rule based

- Program execution begins in a process rule
- Invoke the markup processor (XML or SGML)
	- –do xml-parse ... or do sgml-parse …
	- write element rules
	- –hierarchical streaming parsing model
- Invoke the pattern processor
	- submit file …
	- write find rules

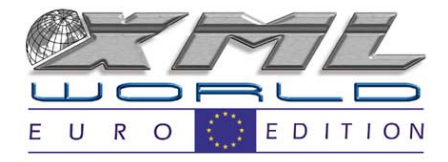

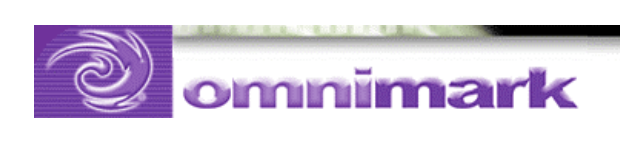

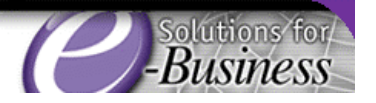

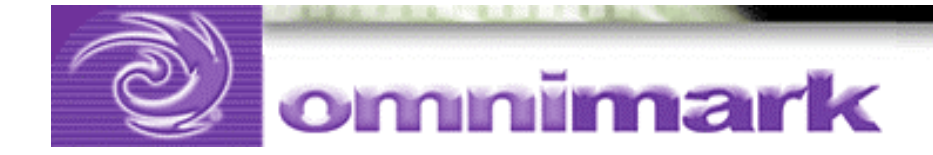

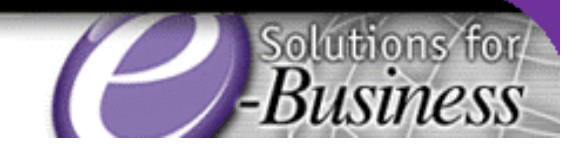

# CGI programs

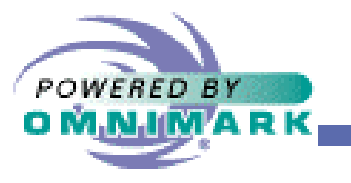

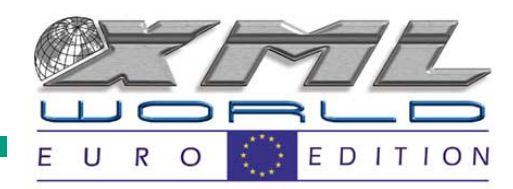

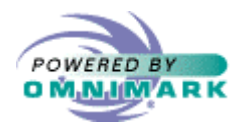

## OmniMark CGI program

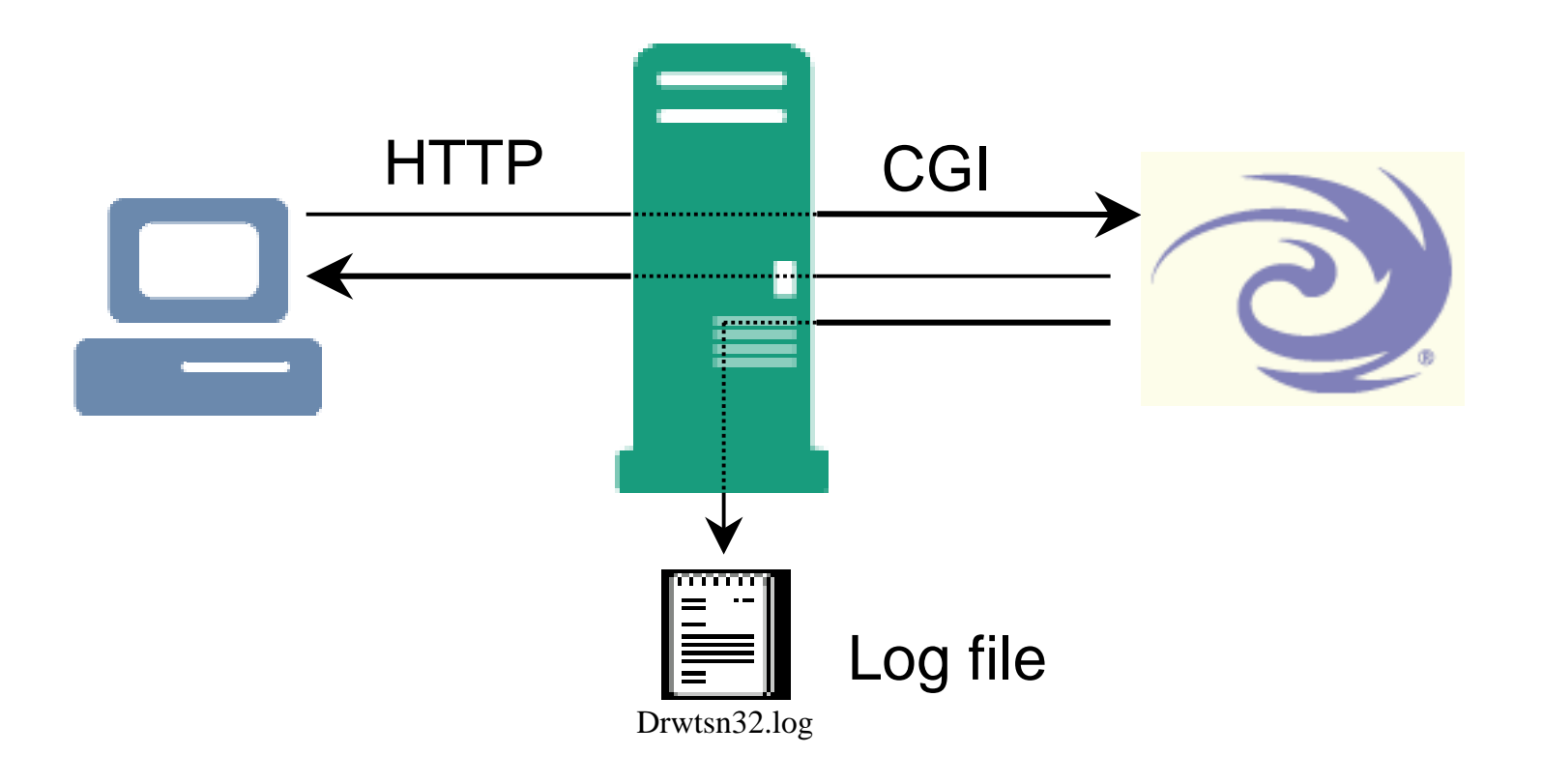

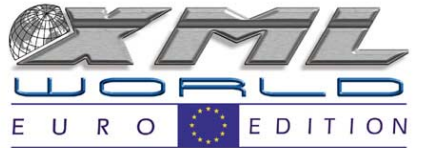

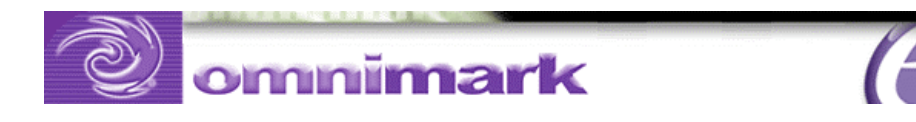

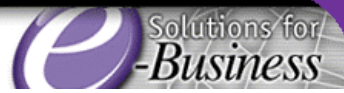

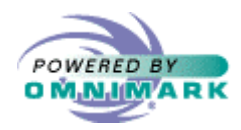

From browser to browser …

- •Browser accesses a URL that points to a CGI program
- • Server activates the program and uses the CGI protocol to pass the data sent by the client to the CGI program
- • CGI program acts on the data and does the required processing
- $\bullet$  CGI program returns a response to the web server using the CGI protocol
- Web server sends the response to the client using HTTP

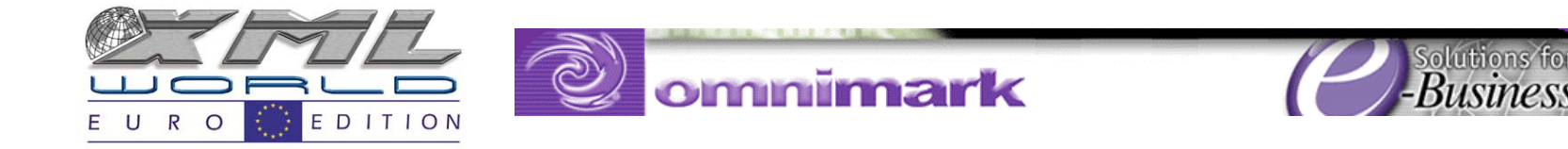

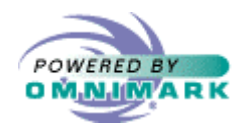

#### HTTP

- • Hypertext Transfer Protocol
	- Communication standard between browsers and web servers
	- –Stateless information retrieval network protocol
	- **Links of the Common**  Based on TCP/IP (Transmission Control Protocol/Internet Protocol) connections

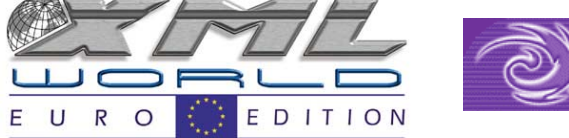

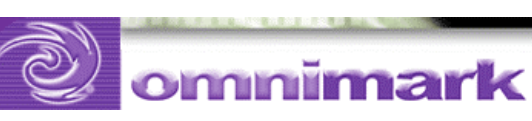

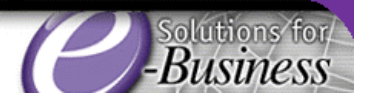

 $\mathcal{D}^{\times}$ 

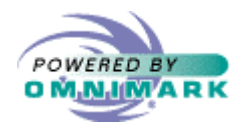

# Common Gateway Interface

- The Common Gateway Interface is a protocol that allows web servers to communicate with other programs
	- and the state of the Web server invokes the program and sends input data to the program
	- **Links of the Common**  The program runs and output data is sent to the web server

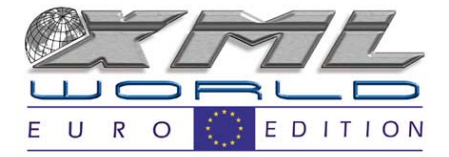

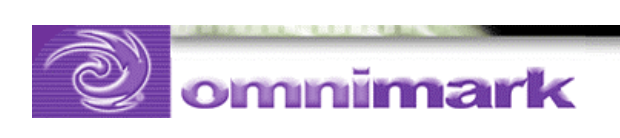

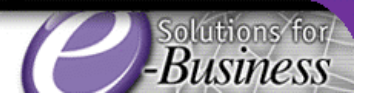

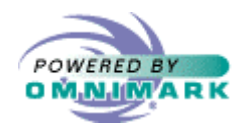

### HTTP communication

- That's the job of the web server!
- But you need to know …
	- – How to specify and analyze requests (URL, HTML forms, decoding data …) from a browser
	- What the web server needs to send to the browser

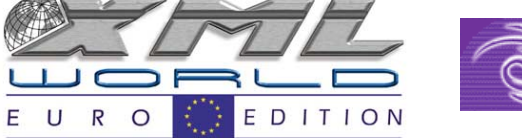

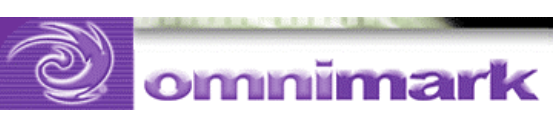

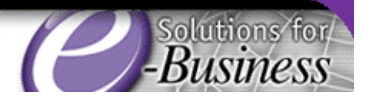

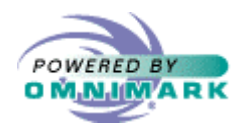

# CGI communication

- The web server should invoke OmniMark whenever an OmniMark CGI program is requested
	- and the state of the Implies setting up the web server
- Passing data is standardized
	- **Links of the Common** Know how web servers pass input data
	- **Links of the Common** Know what web servers expect from CGI

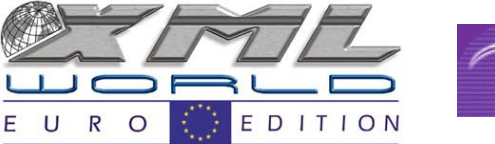

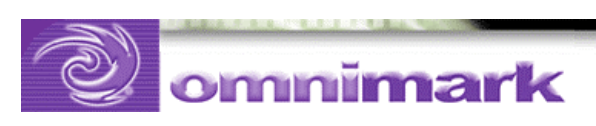

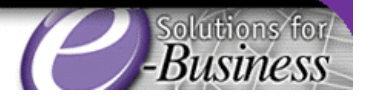

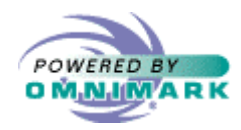

### The browser can request …

- An OmniMark program directly
	- Conventional extension is  $``\,$  .  $\text{\tt xom\,}''$
- An OmniMark arguments file
	- Conventional extension is  $``\,$  .  $\mathrm{xar}$  "
	- –Tells where to find the OmniMark program
	- –Can contain many other options
	- –Is the preferred method because it is more flexible

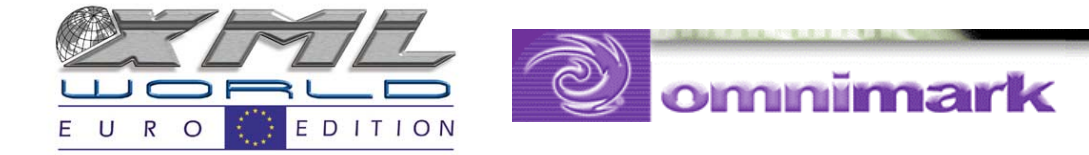

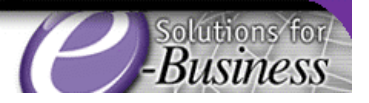

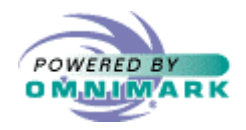

#### URL

- Uniform Resource Locator
	- **Links of the Common**  An address scheme for specifying Internet resources

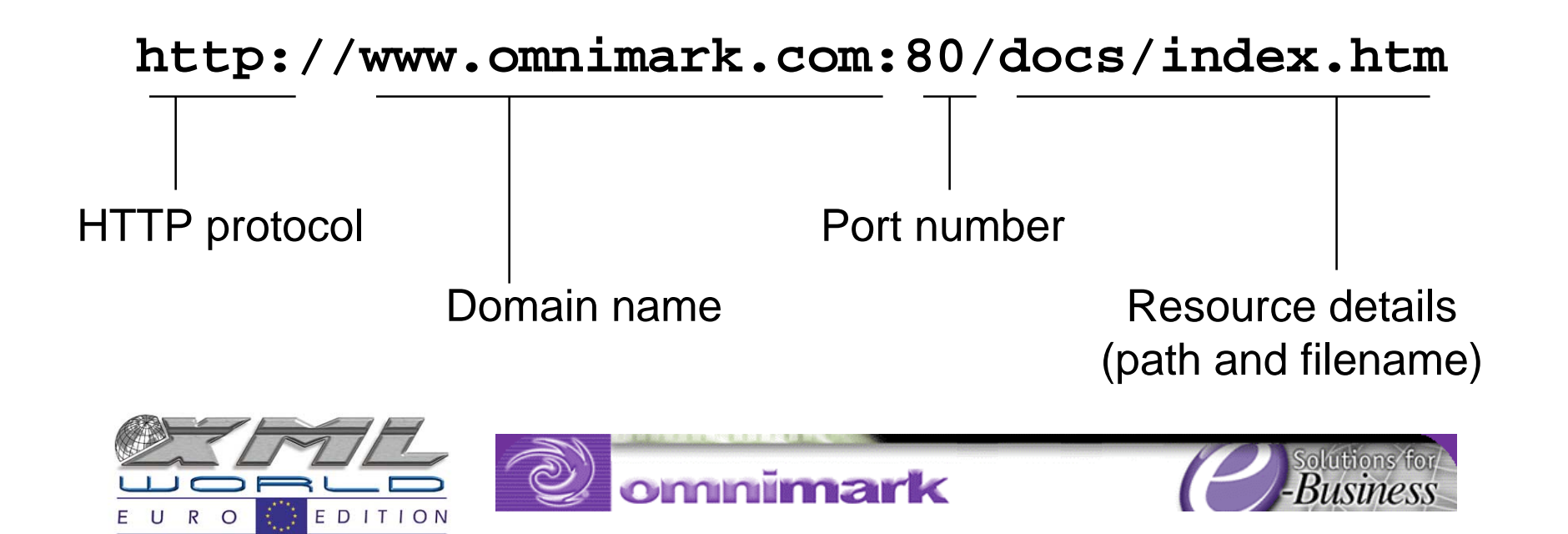

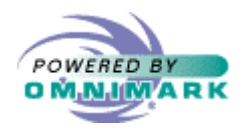

# URL

- URL components
	- Protocol: HTTP, FTP, etc
	- –Domain name: the site on which the server is running
	- –Port number: port at which the server is listening
	- Resource details:
		- file
		- gateway program
		- •…

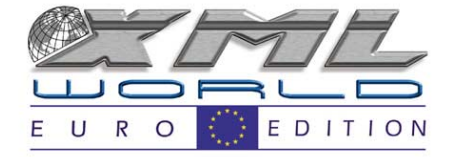

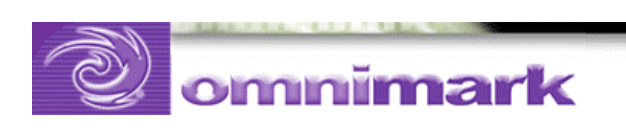

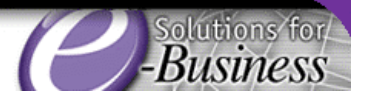

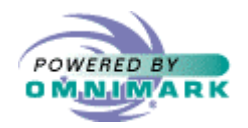

### URL to invoke a CGI

mark

• Invoking an OmniMark file

http://www.omnimark.com/scripts/hello.xom

• Invoking an OmniMark arguments file

http://www.omnimark.com/scripts/hello.xar

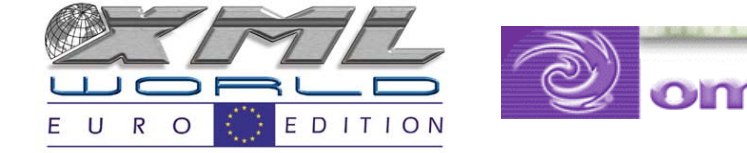

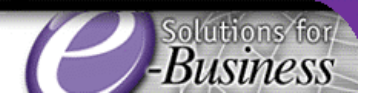

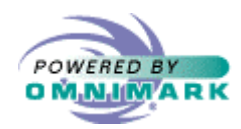

Web server invokes OmniMark because …

- On UNIX and Linux systems
	- **Links of the Common**  The #! directive appears on the first line of the CGI program and tells the web server where to find the OmniMark executable:
		- OmniMark program

#!/usr/bin/omnimark/omnimark -sb

• OmniMark arguments file

#!/usr/bin/omnimark/omnimark -f

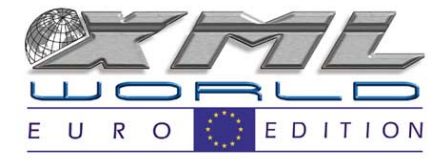

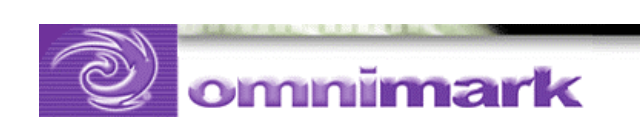

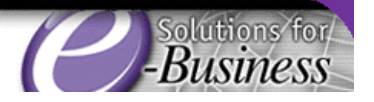

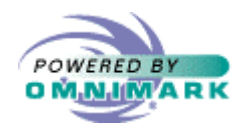

Web server invokes OmniMark because…

- On Windows operating systems
	- **Links of the Common**  Depending on the requested file extension, you need to set up the web server to invoke a program
	- – Set up the web server by associating file extensions with the OmniMark executable:

$$
"xom" = "omnimark.exe - sb %s"
$$

$$
" . xar" = "omnimark.exe -f %s"
$$

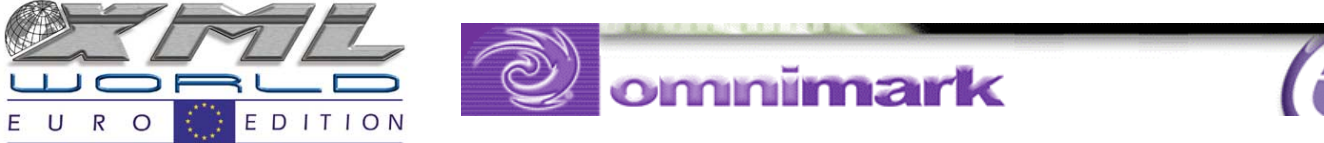

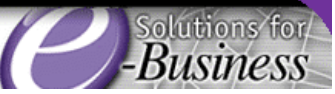

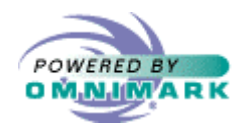

# Command line

#### omnimark is OmniMark C/VM (compiler/ virtual machine)

- -sb program.xom
	- and the state of the Run the program "program.xom"
- -f arg.xar
	- and the state of the Pass parameters through arg.xar arguments file. This file contains command-line options including
		- -sb program.xom

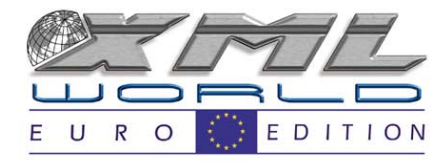

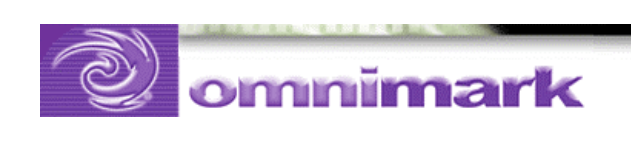

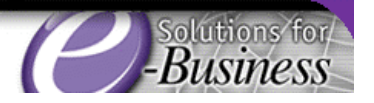

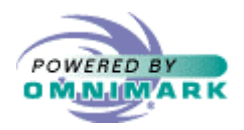

# Using OmniMark VM

- You can produce a compiled program from your source code using OmniMark C, and use OmniMark VM to invoke it omnivm -load prog.xvc
- That way, your code is protected

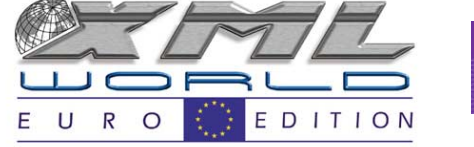

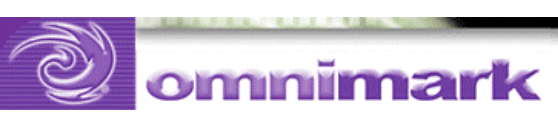

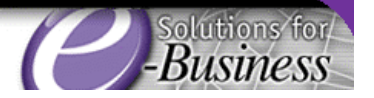

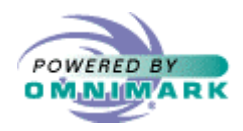

# Example: setting up IIS

- It depends on the version of IIS, but for mine...
	- –Open the "IIS Management Console"
	- Select "Default Web Site"
	- –Right-click on "Properties"
	- **Links of the Company** Select "Home Directory" and then "Configuration"

–…

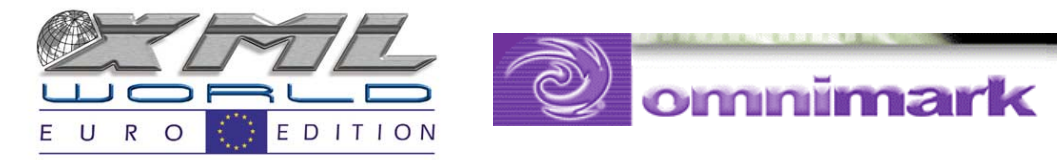

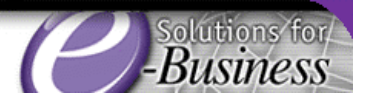

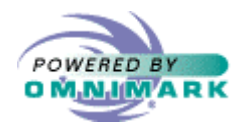

# Example: Setting up IIS ... continued

- You will see a list of associations between extensions and executables
- Add one for "\*.xom" files
	- \*.xom <sup>=</sup> omnimark -sb %s
- Add one for "\*.xar" files
	- \*. $xar =$ omnimark  $-f$   $s$ s

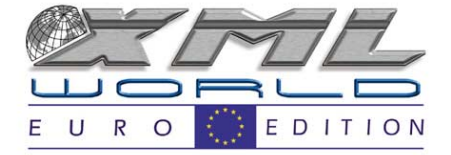

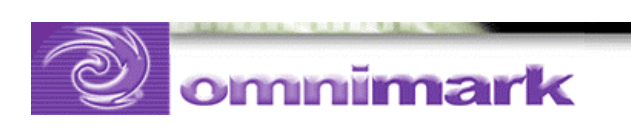

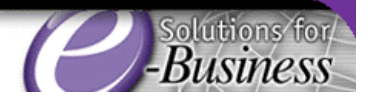

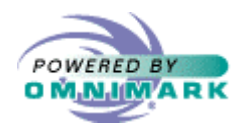

Directories and virtual directories

- Home directory: is directly mapped to your domain name
- Virtual directory: choose a mapping between a physical directory and an alias name
- Directory permission: read, execute, and script

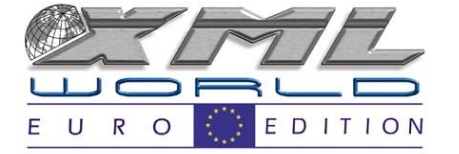

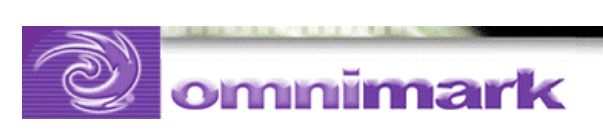

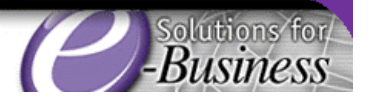

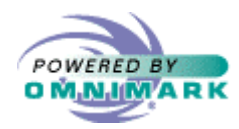

#### File and directory permissions

- • Invoked file must be in a web server directory with "script" permissions
- Invoking an arguments file
	- Web server must be able to execute and read the arguments file
	- and the state of the OmniMark program must be readable
- Invoking a program directly
	- Web server must be able to execute and read the OmniMark CGI program

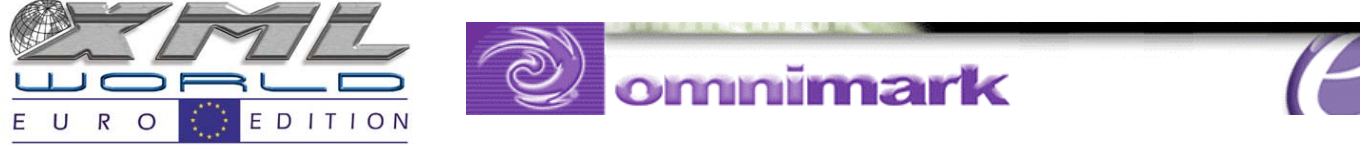

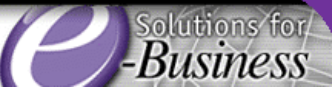
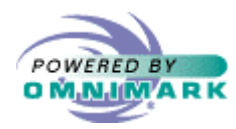

Giving permissions to a web directory

- By convention the "script" or "cgi" directories are set up with script permission
- You can choose permissions for each directory
- Subdirectories inherit permissions
	- – You can organize different projects in different directories

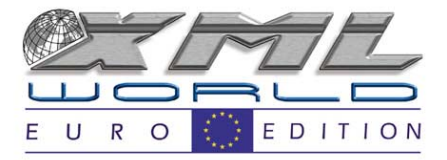

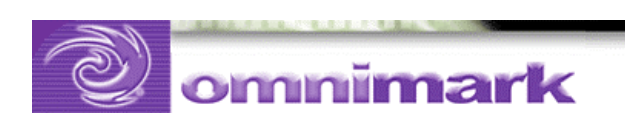

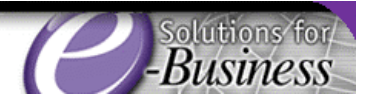

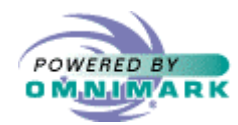

## Let's invoke an OmniMark program!

- First OmniMark CGI program:
- #!omnimark -sb

process

output "Content-type: text/plain"

```
|| "%13#%10#" ||*2
```

```
"Hello you!"
```
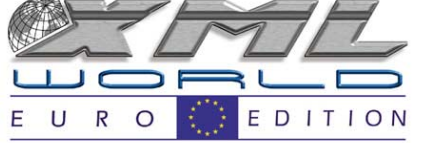

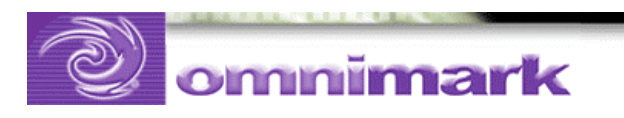

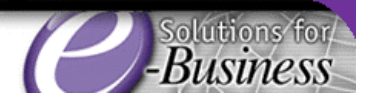

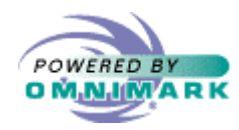

## Let's invoke an arguments file!

 $\bullet~$  Arguments file <code>hello.xar</code>

#!omnimark.exe -f

-sb hello.xom

• OmniMark program hello.xom

```
process
output "Content-type: text/plain"
    || "%13#%10#" ||*2
    || "Hello you!"
```
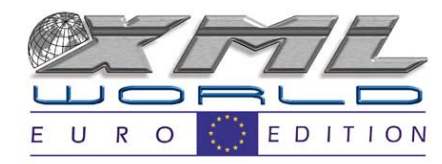

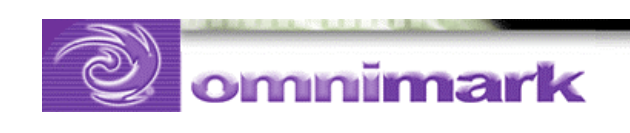

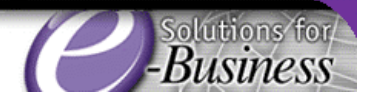

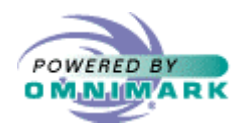

#### Error messages

- Handling CGI program error messages
	- **Links of the Common**  If your program has an error, the result shown in the browser is not always helpful
	- –Often displays nothing more than:
	- "CGI program returned an incomplete set of HTTP headers"

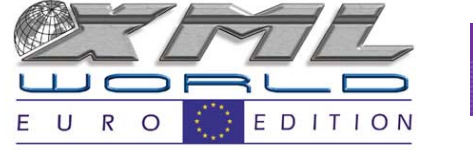

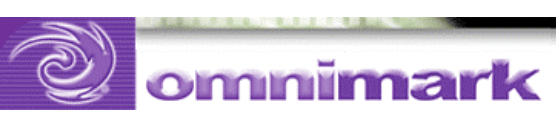

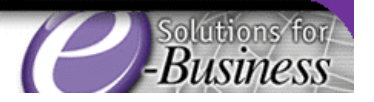

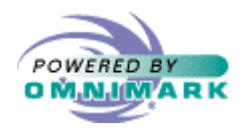

## Using "-log" or "-alog"

- Causes all OmniMark error messages to be written to the specified file
- Use arguments files!

#!omnimark.exe -f

-sb hello.xom

-log d:\inetPub\logs\omni\hello.log

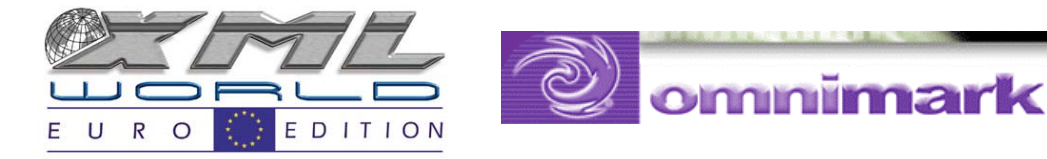

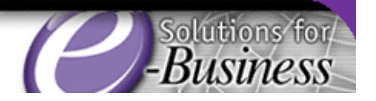

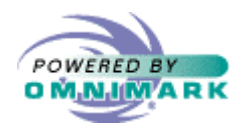

Create arguments files

- You can use the "project files" the IDE creates
	- $-$  Save them as  $"$  \* .  $\operatorname*{xar}$  "
	- – Modify them to add more options such as the log option

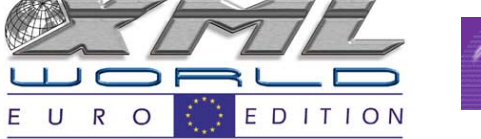

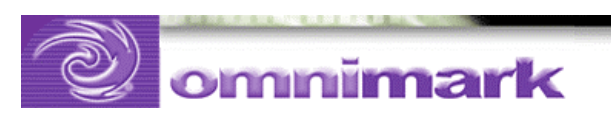

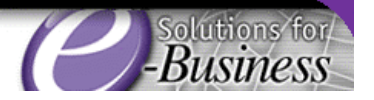

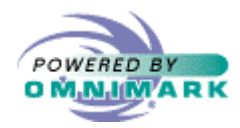

## CGI directories organization

- READ access for static pages
- "root" directory for static pages C:\InetPub\wwwroot\cgiclass

Access it with

```
"http://localhost/cgiclass/file.htm"
```
or

```
"http://127.0.0.1/cgiclass/file.htm"
```
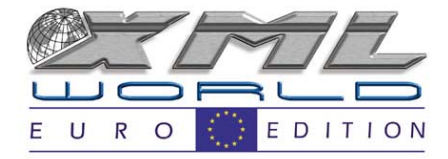

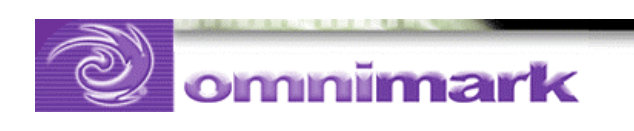

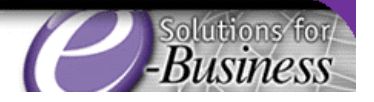

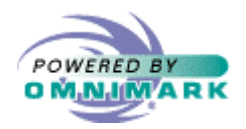

## SCRIPT access for CGI

- "script" directory for "\*.xar" files C:\InetPub\cgi\cgiclass
- Access it with

http://localhost/cgi/cgiclass/file.xar

or

http://127.0.0.1 /cgi/cgiclass/file.xar

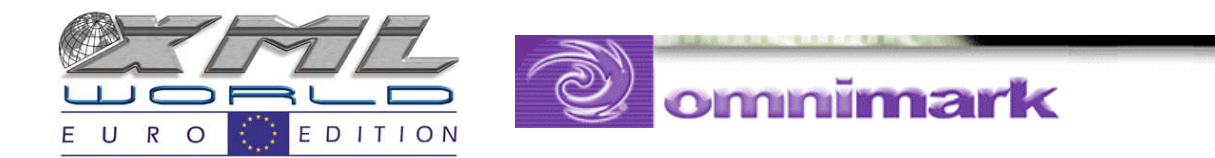

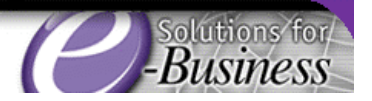

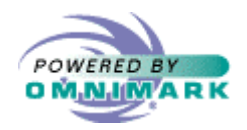

## Sending output data

- Any data your CGI program sends to standard output is sent to the browser
- output "foo" writes "foo" to #current-output which is, by default, connected to the standard output

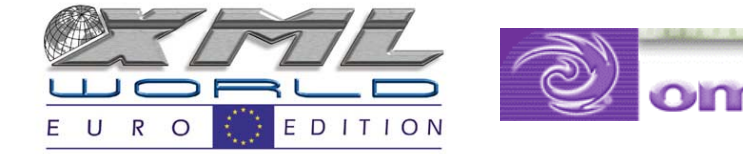

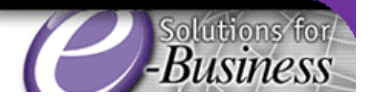

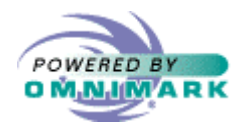

### Standard output and CGI

• #process-output should be set to binarymode, and can also be unbuffered

declare #process-output has binary-mode declare #process-output has unbuffered

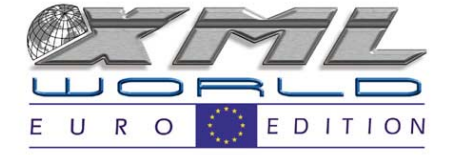

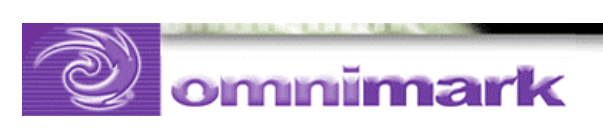

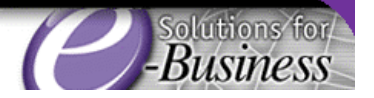

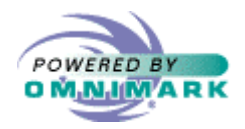

#### What about HTTP?

- The web server should understand data sent by your program
	- –Should be HTTP compliant

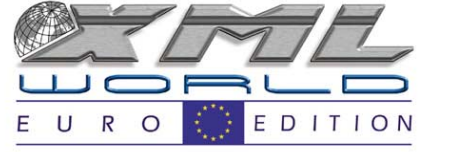

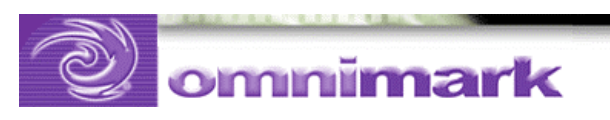

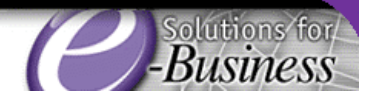

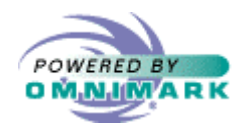

### HTTP response

- HTTP header tells the browser how to interpret incoming data
- A blank line following the HTTP header tells the browser that the header is complete
- All other data sent to standard output will be interpreted by the browser — this is the data you want to display

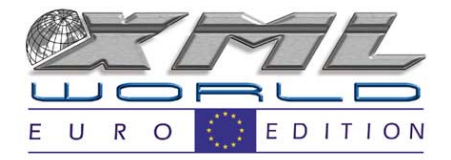

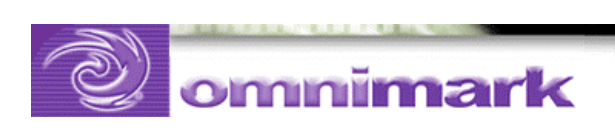

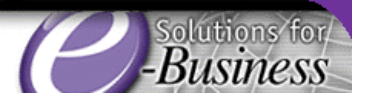

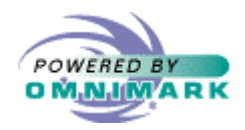

#### Basic HTTP headers

#### • HTTP header examples

- –Content-type: text/plain
- –Content-type: text/html
- –Content-type: image/gif
- Cookies ...

output "Content-type: text/plain" || "%13#%10#" ||\* <sup>2</sup>

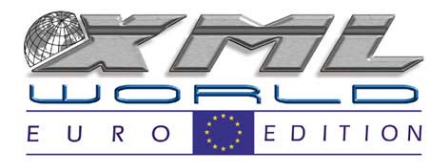

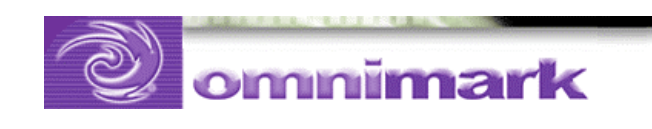

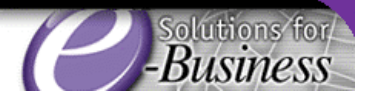

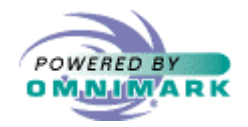

### OmniMark CGI example

declare #process-output has binary-mode

macro CRLF is "%13#%10#" macro-end

process output "Content-type: text/plain" || CRLF ||\* <sup>2</sup> ||"Hello OmniMark Developers!"

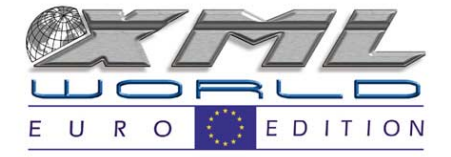

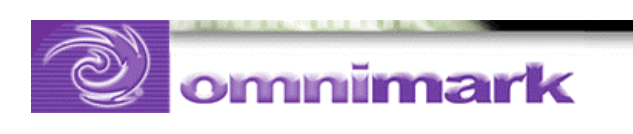

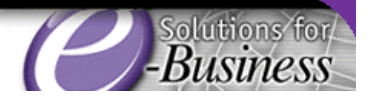

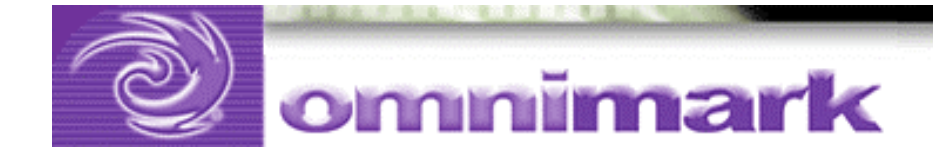

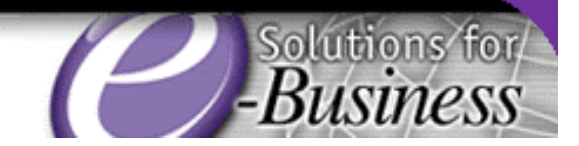

# OmniMark service daemons

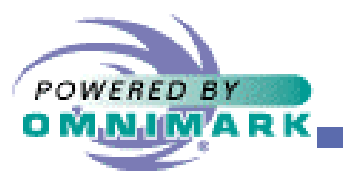

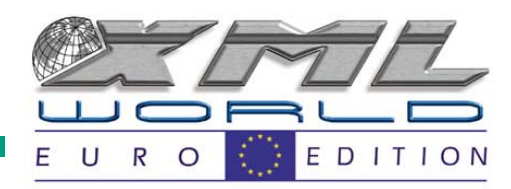

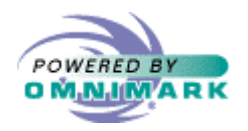

### CGI request

- Shortcomings:
	- – Gateway programs are server-side programs that must run on the same machine as the web server. Therefore, they do not allow for distributed processing.
	- – Gateway programs are not scalable — there is a limit on how many of these programs can run simultaneously
	- – Gateway programs start and stop each time a new request arrives

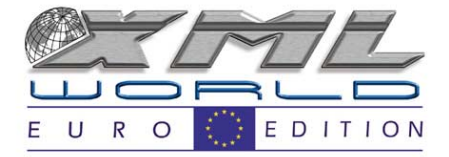

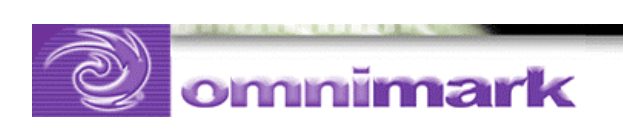

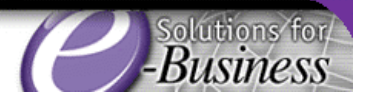

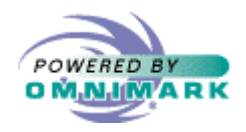

## OmniMark service programs in a web environment

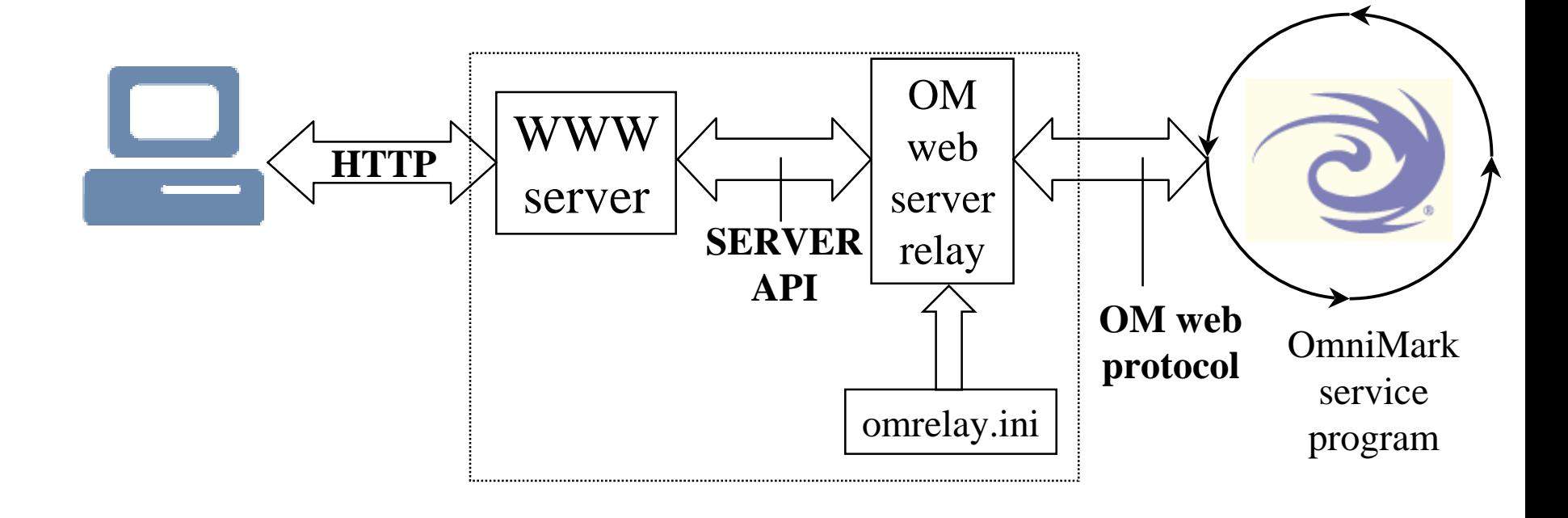

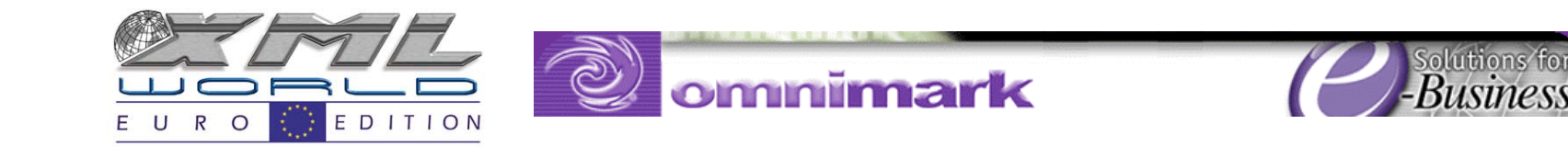

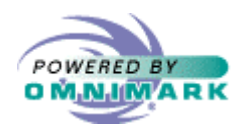

OmniMark service programs …

- … are server programs listening 24/7 for a request on a TCP/IP port
- • When a request arrives, the server accepts it, processes it, and sends the response
- OmniMark service program is then ready again to accept a new request
- Communication (request/response) is compliant with the OmniMark web protocol

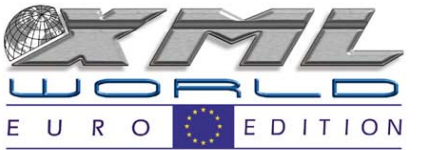

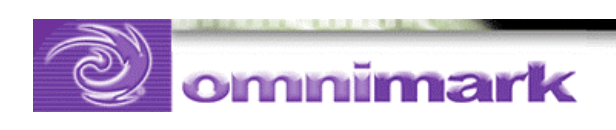

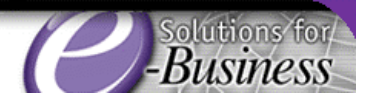

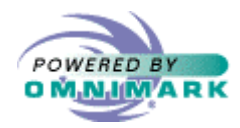

#### OmniMark web server relays

- $\bullet$  OmniMark web server relays handle communication between the web server and OmniMark service programs
	- –OMCGIR for any CGI-compliant web servers

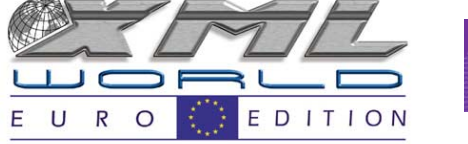

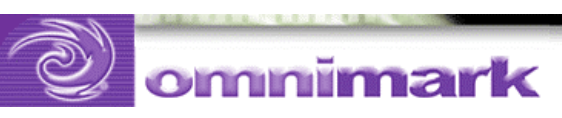

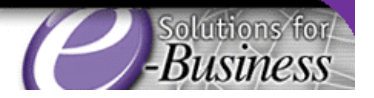

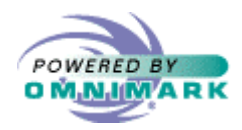

#### OmniMark web protocol

• The OmniMark web protocol is a client/server protocol that describes the mechanism the OmniMark web server relay uses to communicate with OmniMark service programs

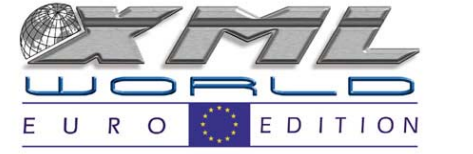

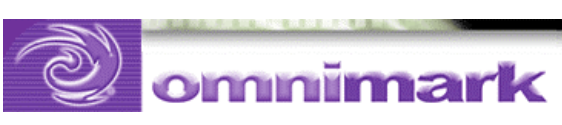

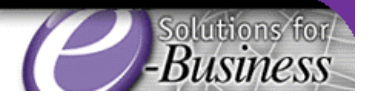

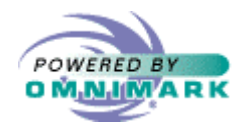

## OmniMark service URL

#### The general format for an OmniMark service URL is:

http://host:port/om-webserver-relay/omnimark-service-name?data

For example:

http://www.omnimark.com/omcgir.exe/omecho?first=Billy&last=Jones

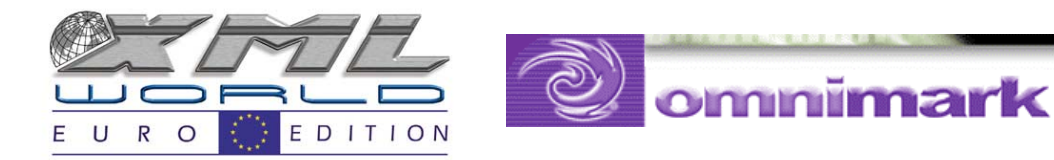

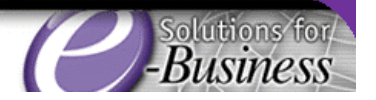

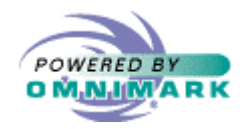

#### Passing parameters: forms

58

• See the action and method parameters

<FORM METHOD=**post** ACTION **=** "**/bin/omcgir.exe/omecho?**"> <P>You are:<BR>

<SELECT NAME= "who">

<OPTION VALUE="Joe">Joe

<OPTION VALUE= "William">William

<OPTION VALUE= "Jack">Jack

<OPTION VALUE= "Averell">Averell

</SELECT>

 $\langle$  FORM $>$ 

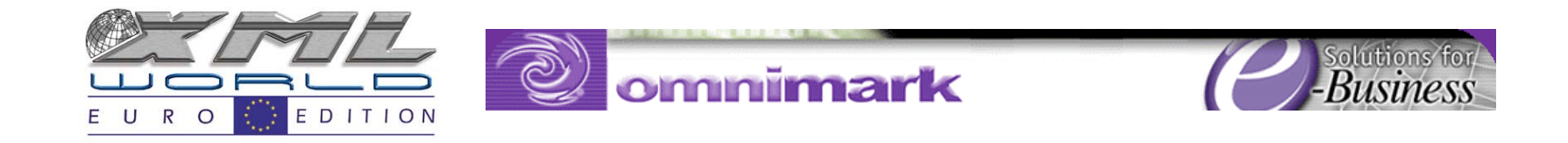

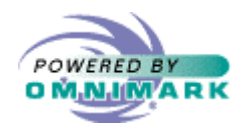

## CGI vs OmniMark web service

#### CGI Program

- Standalone program
- Expensive process (CPU, memory)
- Limit on the number of CGI programs that can run
- CGI programs run on the same machine as the web server
- – No opportunity for distributed computation
- –Buckles under peak load
- Quick to write

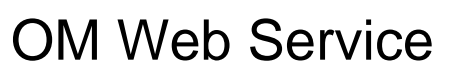

- Web server extension
- Lightweight thread
- OM servers can run on the network on many machines
- Allows for extensively distributed computing
- Gracefully handles peak load
- Do initialization only once
- Keep other connection alive

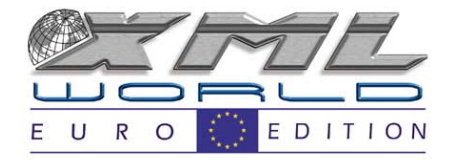

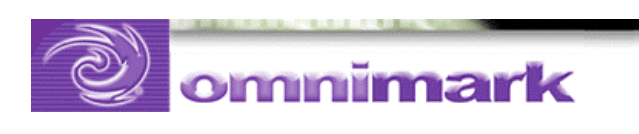

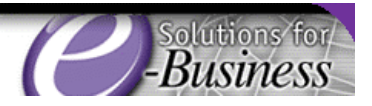

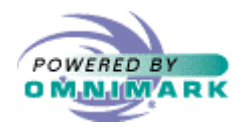

## CGI vs OmniMark web service

- CGI is good for quick applications that are not invoked very often or don't need a lot of resources
- OmniMark web services are good for crucial applications that need a quick answer, run 24/7, or may need a lot of initialization

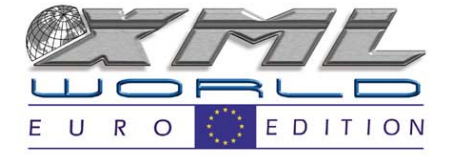

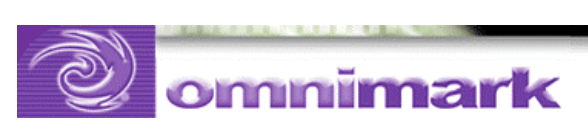

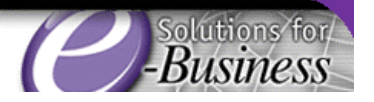

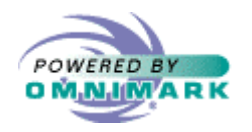

## omasf

- • omasf.xin is an OmniMark program template used to write web server programs communicating with OmniMark web server relays
- To define your own logic, just implement three functions in omasf.xom
	- ServiceInitiate
	- ServiceTerminate
	- ServiceMain

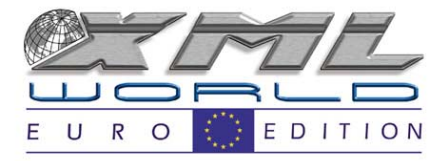

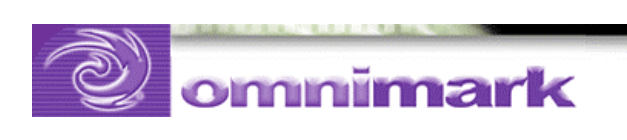

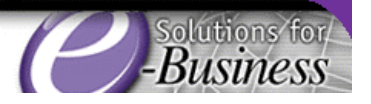

 $6<sup>1</sup>$ 

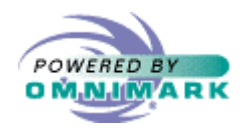

#### omasf

- $\bullet\,$  The  $\mathrm{omasf}$  .  $\mathrm{xin}$  template uses the omtcp library to communicate with the web server relay using TCP/IP
- •omasf.xin implements the server loop
- $\bullet$  <code>omasf.xin</code> also closes the connection

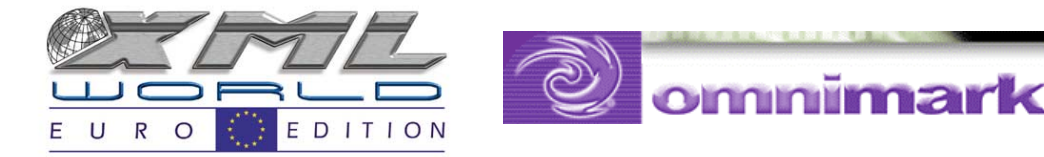

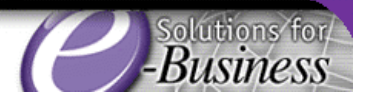

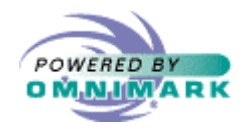

#### omasf

- The framework parses encoded requests into two keyed shelves which are passed to the ServiceMain function:
	- requestHeader
	- requestBody
- • omasf.xin also associates the current output with the response stream, meaning that anything output in ServiceMain is automatically transmitted back to the client for you

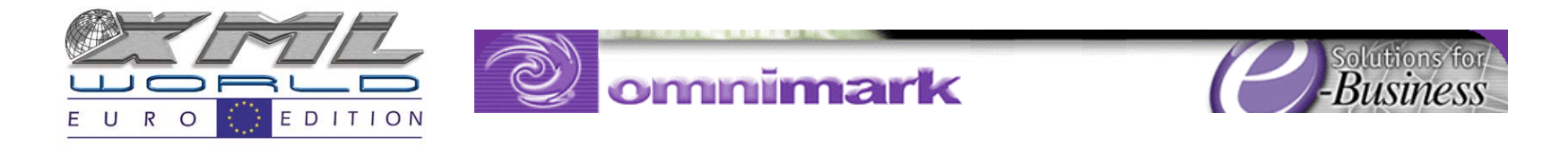

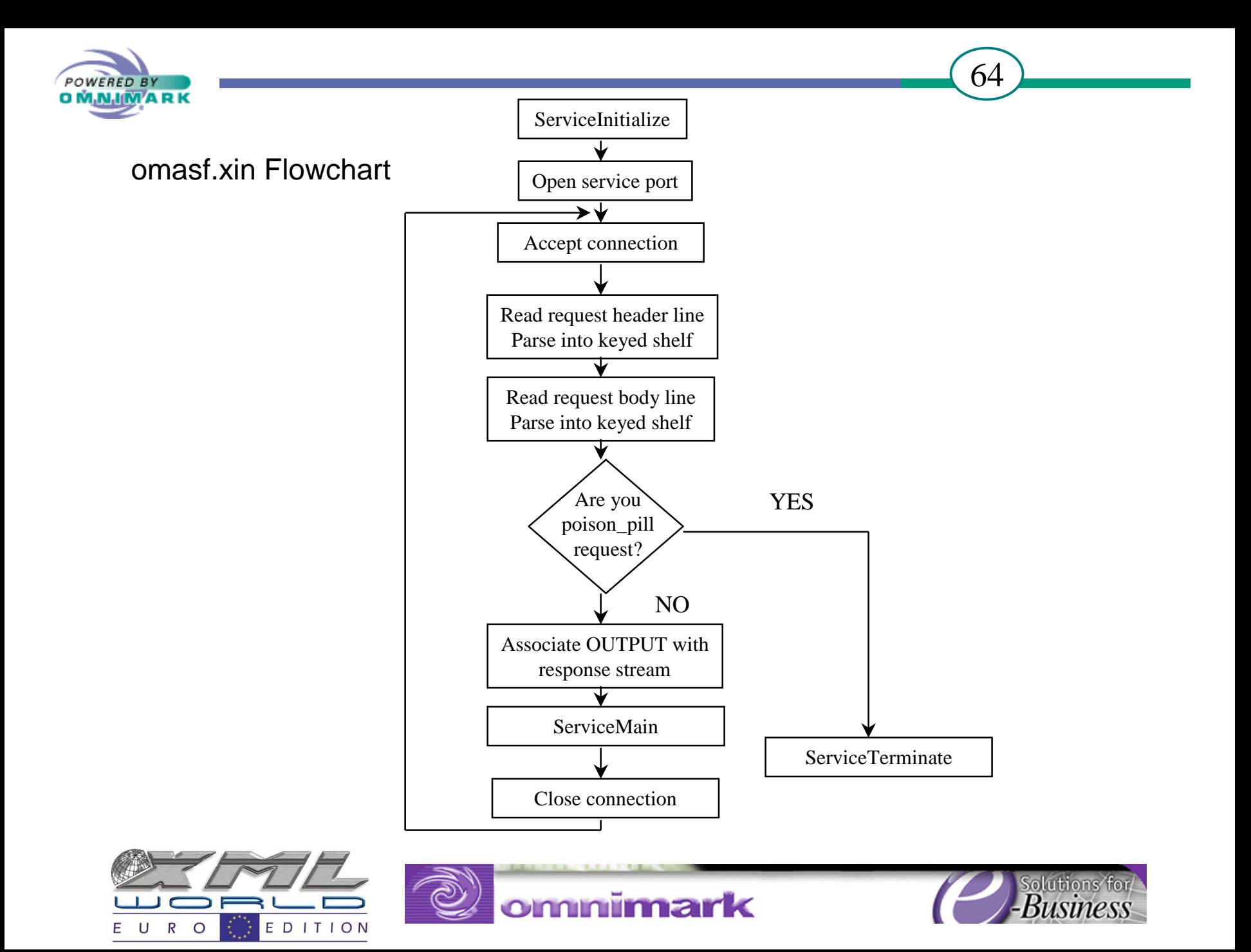

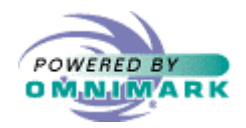

### Using omasf.xin

 $\bullet$  When you want to use the server framework, in omasf.xom…

```
declare no-default-io
```
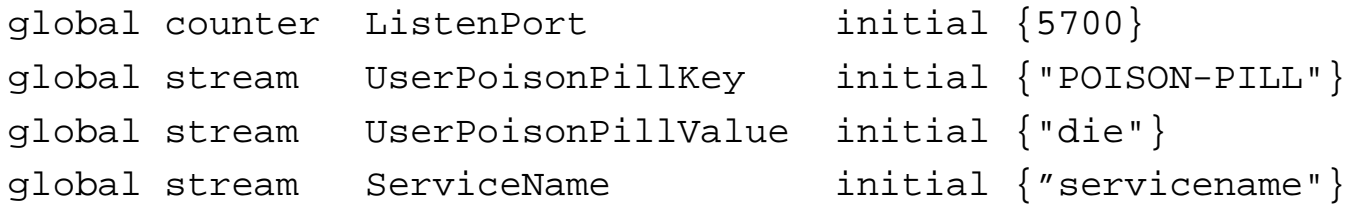

include 'omasf.xin'

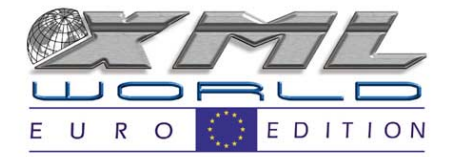

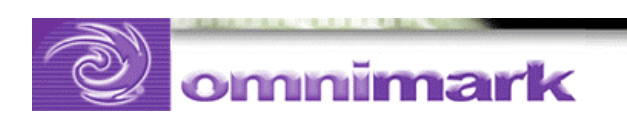

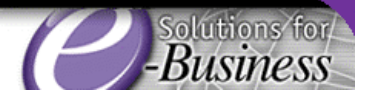

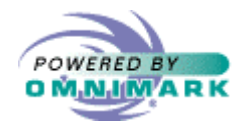

#### Using omasf

```
define function ServiceInitialize
```
as

; add code needed at server start up

define function ServiceTerminate

as

; add code needed at server shut down

```
define function ServiceMain
```
( read-only stream requestHeader, read-only stream requestBody )

as

- ; business logic starts here…, output Content-type, and the
- ; response stream

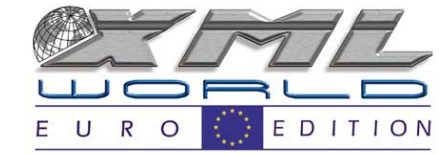

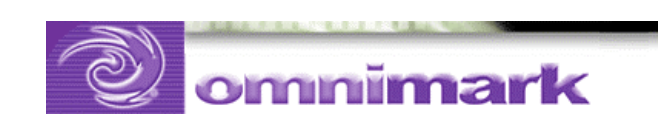

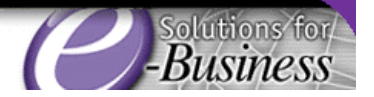

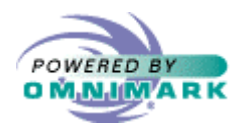

## Passing information: Web Server Relay

## • General form:

http://host:port/**om-webserver-relay/omnimark-service-name?data**

• Example:

http:/localhost/bin/**omcgir.exe/omasf?data=in.txt**

•Link:

<A HREF="/bin/**omcgir.exe/disp?id=1&acces=all**"> Click Here </A>

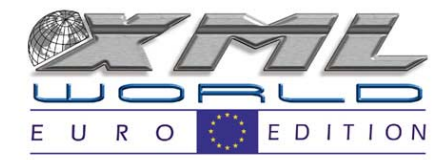

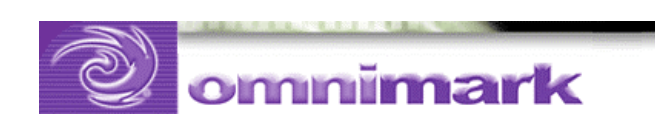

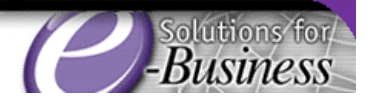

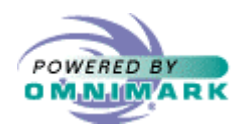

## Getting the parameters

- The  $\circ$  masf.xin framework populates 2  $\;$ keyed stream shelves: requestHeader and requestBody
- Key = name of the parameter
- Value = value of the parameter
- Access them and build your business logic accordingly!

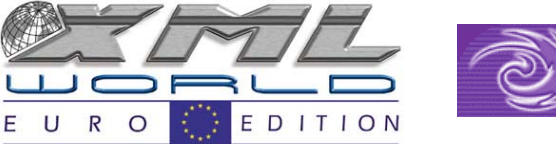

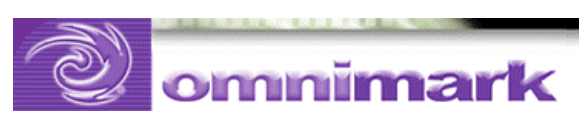

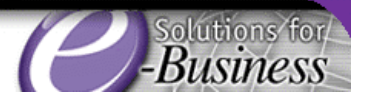

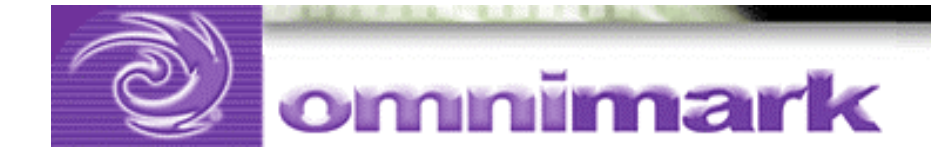

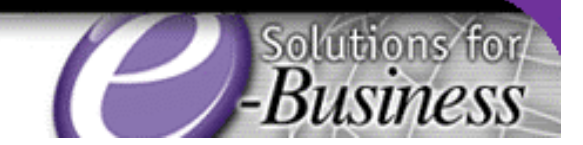

# Practical example

## Programming based approach

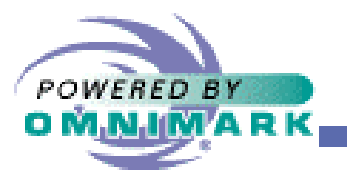

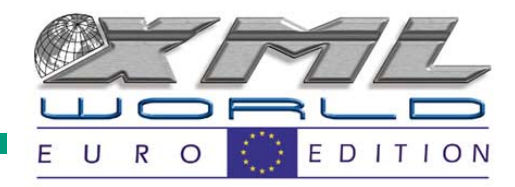

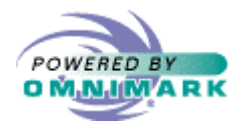

## Send HTML: programming approach

```
declare #process-output has binary-mode
macro CRLF is "%13#%10#" macro-end
process
   output "Content-type: text/html"
          || CRLF ||* 2
            || "<HTML><HEADER><TITLE>Hello</TITLE>"
            || "</HEADER>"
            || "<BODY>"
            || "<H1>Hello OmniMark Developers!</H1>"
           || "</BODY></HTML>"
```
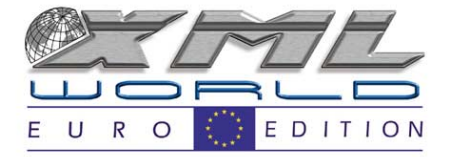

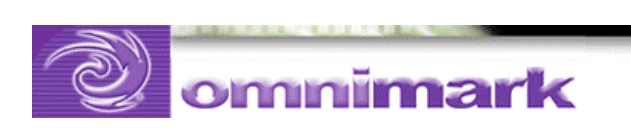

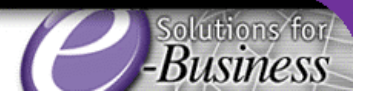

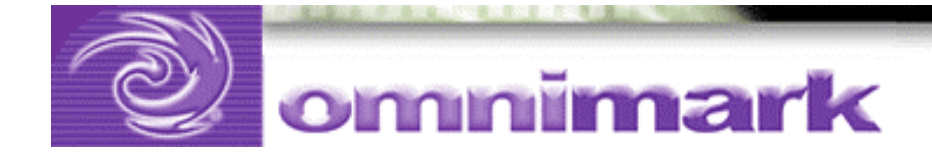

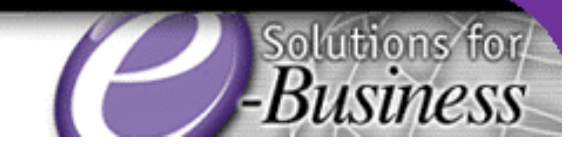

# Practical example

## Template: basic substitution

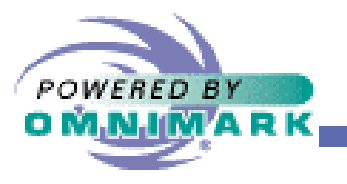

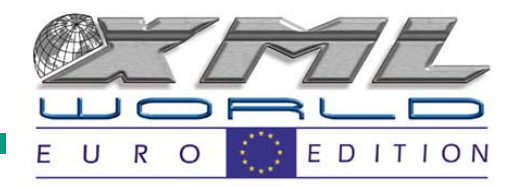

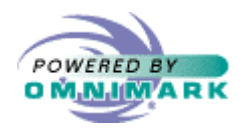

#### Basic substitution

- Simplest form of template is value substitution
- Choose a tag style
	- –Easy to pick out in the template
	- –Unlikely to interfere with text of template
- I like "<<<tag>>>"
	- "<<<" stands out
	- and the state of the In HTML it would be escaped as "< &lt; &lt;"

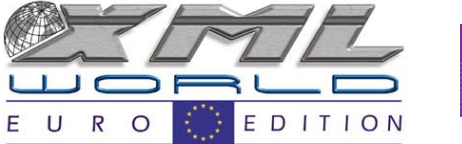

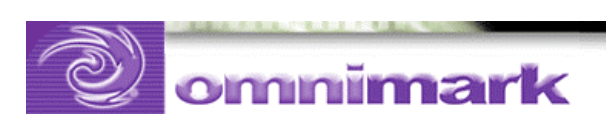

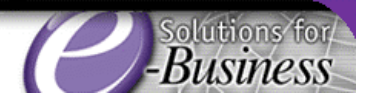
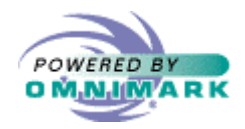

### Example

73

• Template 'web-page.tpl'

**<HTML><BODY> <H1>Happy birthday <<<NAME>>> </H1> </BODY> </HTML>**

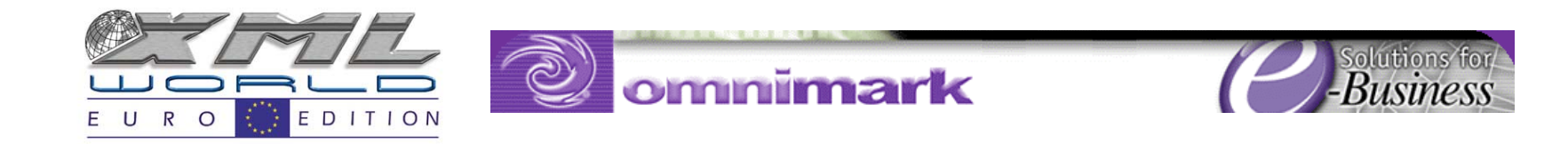

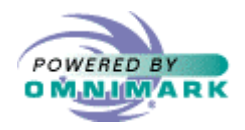

### Basic substitution

• Process by scanning the template:

**global stream form-data variable process CGIGetData into form-data**

**submit file 'web-page.tpl'**

**find "<<<NAME>>>" output form-data{"name"}**

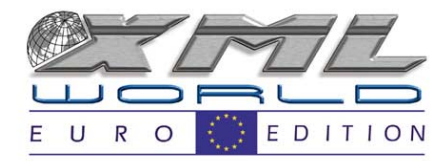

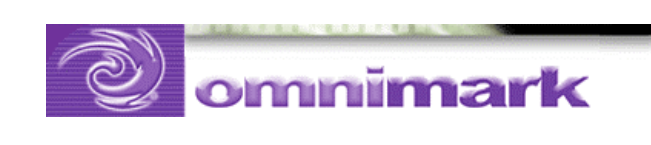

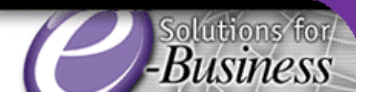

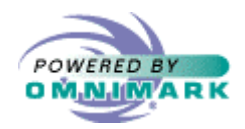

### Scanning process

- Invoke the pattern processor
	- submit file ' filename '
- Write find rules
	- find ' <<<NAME>>> '

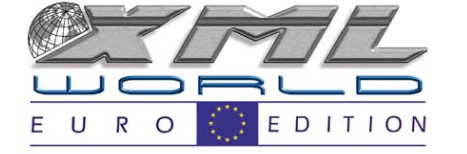

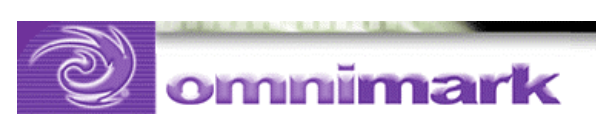

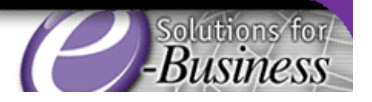

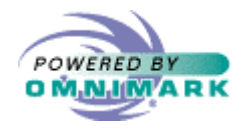

### Other scanning process **repeat scan file new-template match any++ => stuff lookahead ("<<<" | =|) output stuff match "<<<Word>>>" output form-data {"new\_word"} match "<<<Action>>>" output cgi-data{"SCRIPT\_NAME"} || "/login"**

**again**

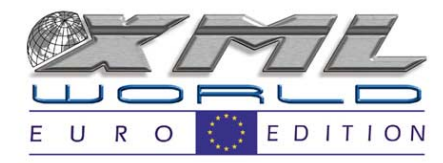

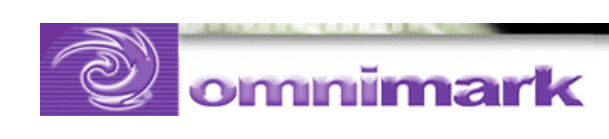

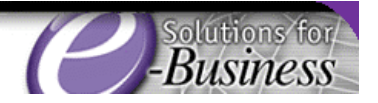

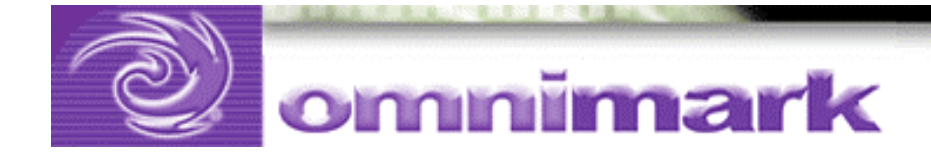

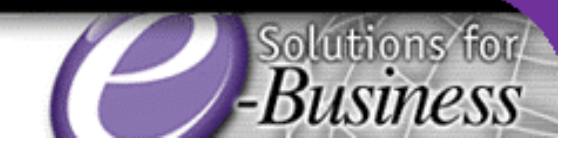

# Template: tag substitution

### Centralized processing

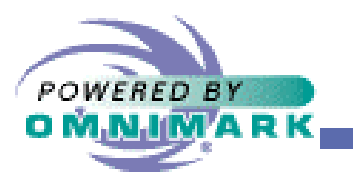

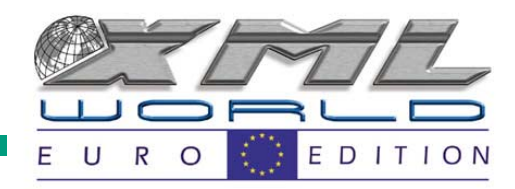

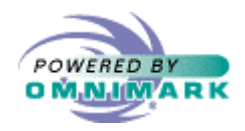

### Centralized processing

• If you use multiple templates, centralize processing

**define function process-template value stream template-file using read-only stream substitutes asrepeat scan file template-file**

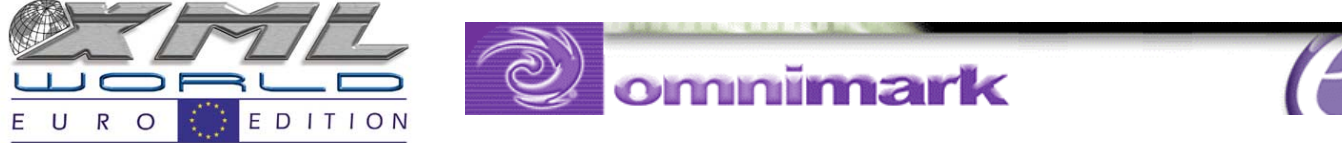

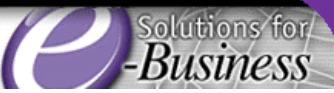

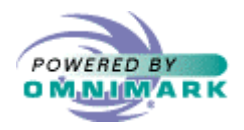

### Centralized processing

**match any++ => stuff lookahead ("<<<" | =|) output stuff match "<<<" letter+ => placeholder ">>>" do when substitutes has key placeholder output substitutes{placeholder} elsethrow invalid-template donematch any ;this should never fire throw invalid-template**

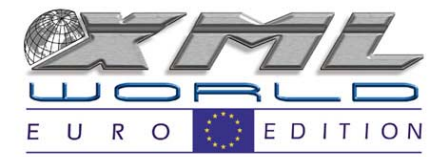

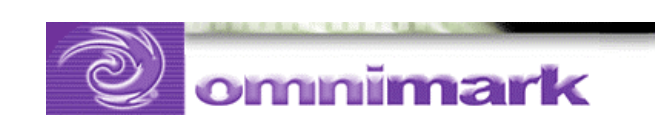

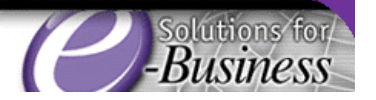

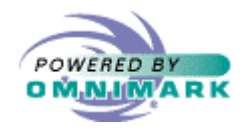

### Centralized processing

80

#### Process application data, then process template **set new substitutes {"Word"} to form-data{"new\_word"}**

```
set new substitutes{"Action"}
to cgi-data{"SCRIPT_NAME"} || "/login"
```
**process-template unoriginal-new-word-template using substitutes**

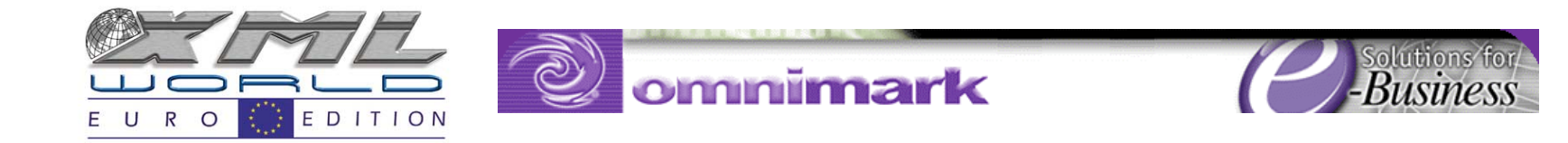

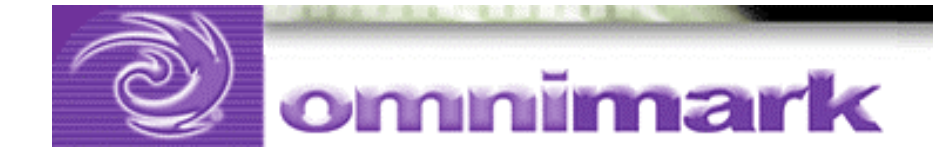

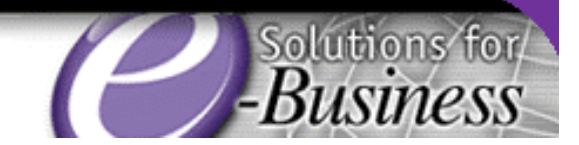

## Template: tag substitution

### Using referents

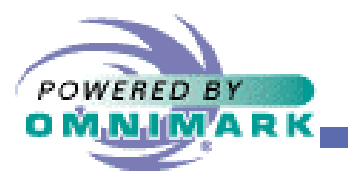

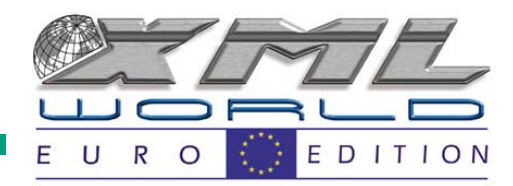

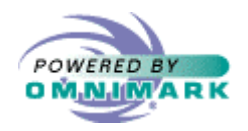

### Alternative method

- Process template, then process application data
- Template tags are placeholders
- Referents are placeholders!
- •Output a referent for each template tag
- Supply the value as you come to it

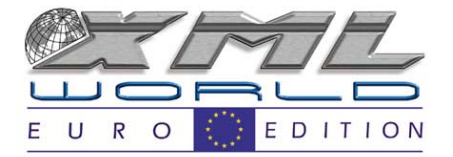

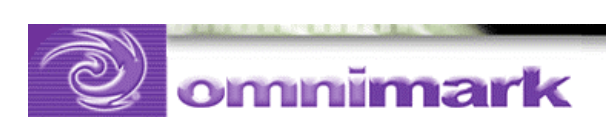

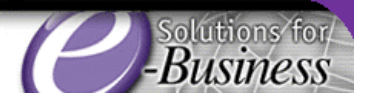

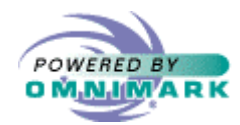

When do you use a referent in OmniMark?

- When you need to write something out, but you don't necessarily know what it is yet
	- – Referents solve problems that would require multipass programs in other languages
	- and the state of the Examples: cross references, table of contents, …

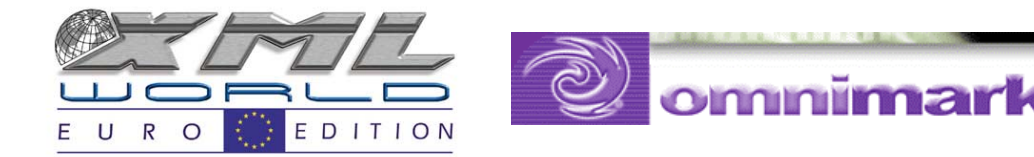

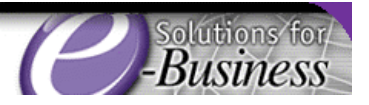

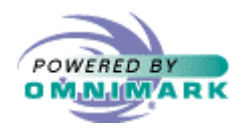

### Referent mechanism

- Write referents:
	- **Links of the Company**  Name the place where you are not sure what value will be displayed
	- –Set the value when you know it
- •… and let OmniMark do the rest!

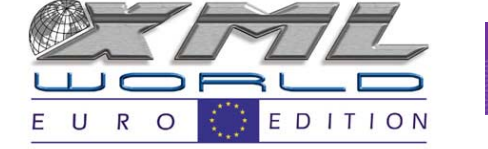

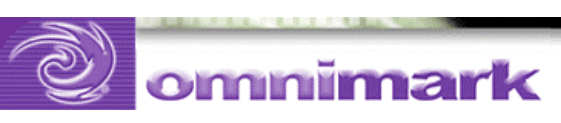

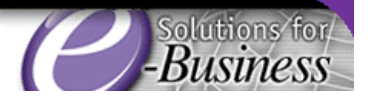

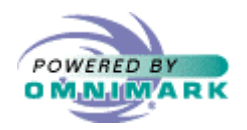

### Referents syntax

• Write out a referent instead of a string

output referent referent-name

output referent "ref-1"

• At some time during processing, bind the referent to a string value

set referent referent-name to StringValue

set referent "ref-1" to "Refer to Chapter 2"

- Two separate actions
	- – You can set a referent and not output it, and you can output a referent and not set it

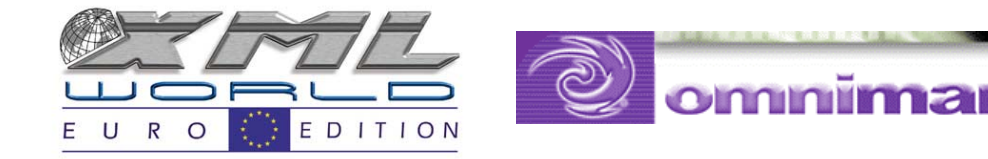

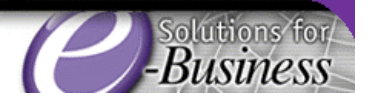

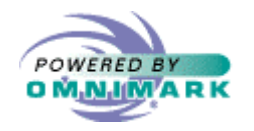

### Quick example

global integer letter-count initial {0}

#### process

output referent "final-count" submit "this is the text to be processed by the find rules" set referent "final-count" to "There are %d(letter-count) letters in the following text:%n"

find letter => let increment letter-count output let

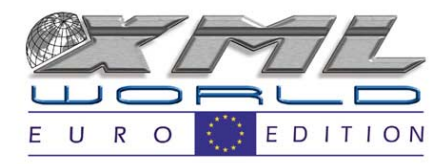

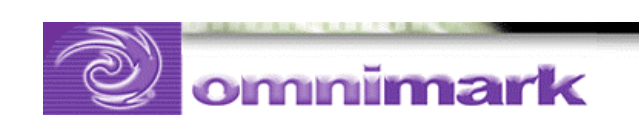

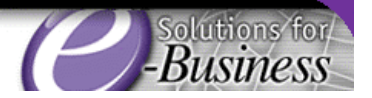

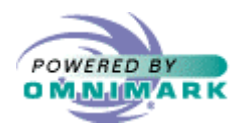

Other things to know about referents

- Resolution occurs at end of referent scope (end of program by default)
- Last value stored in referent is the one displayed
- Referent names are string expressions and are case sensitive
	- and the state of the Use dynamic names and names that make sense!

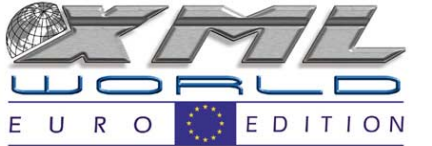

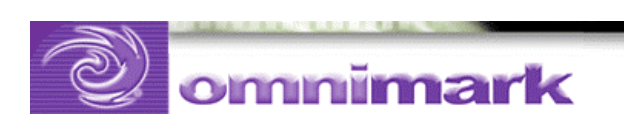

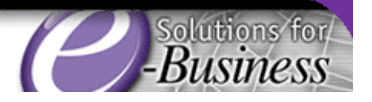

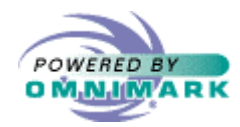

### Using referents for template processing

**repeat scan file template-file-name match ([\"<"]+ or "<" lookahead not "<<")+ => stuff output stuff match "<<<" letter+ => placeholder ">>>" output referent placeholder match any throw template-error again**

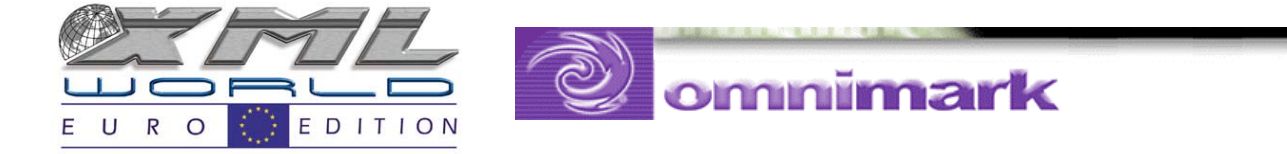

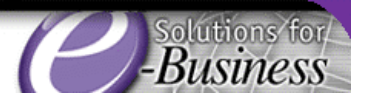

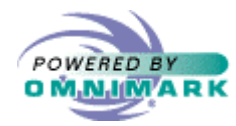

### Using referents for template processing

**set referent "OrderTable" to "<P>No items ordered."**

**set referent "order cookie" to 'Set-Cookie: order=; ' || 'expires=sat, 01-Jan-2000 12:12:12 GMT'**

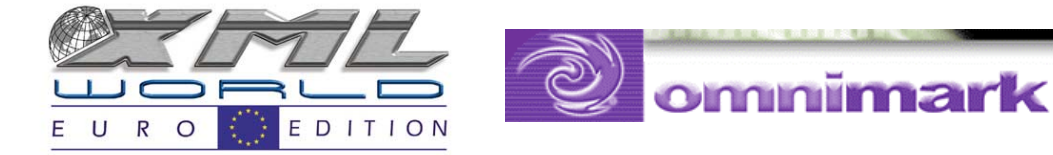

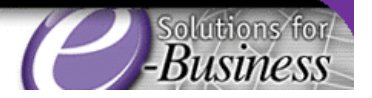

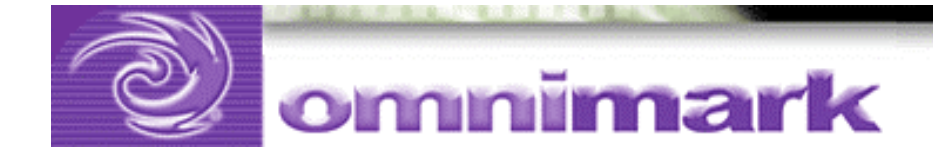

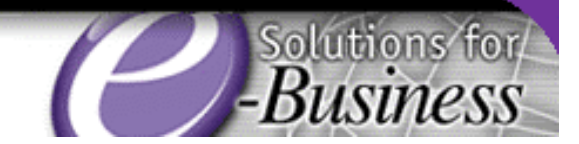

### **CCL**

### Content Control Language

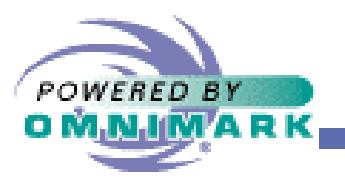

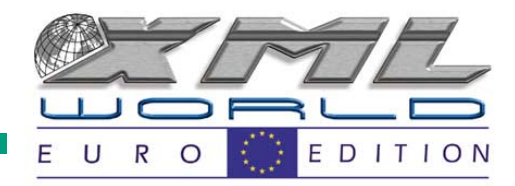

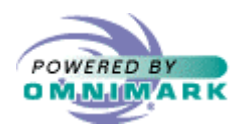

Add intelligence to a template language

- Simple substitution does not always give the designer/content provider sufficient control
- But template languages like Cold Fusion and ASP may be too complex and require a programmer

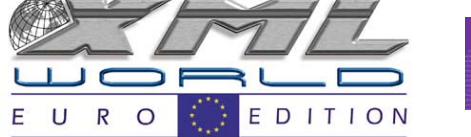

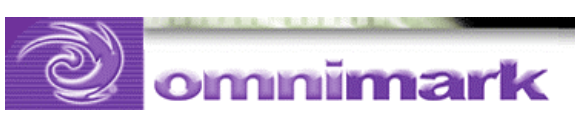

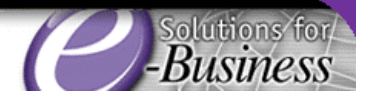

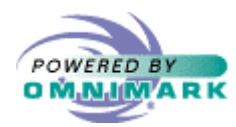

Add intelligence to a template language

- Create a template language with just enough intelligence to do what the designer/content provider needs
- Leave the heavy lifting to programs written in a full programming language

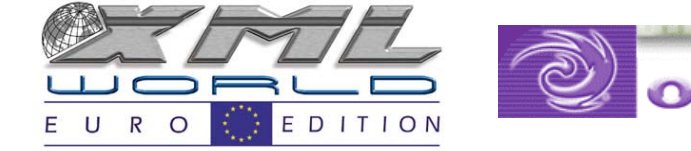

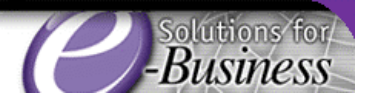

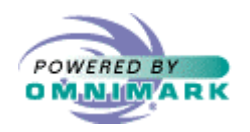

### Example

- OmniMark professional services did a project for a major retailer
- Some items are on sale
- For these items we need to show sale price as well as regular price
- Template includes special presentation features for sale items
- We need to suppress those elements if the item is not on sale

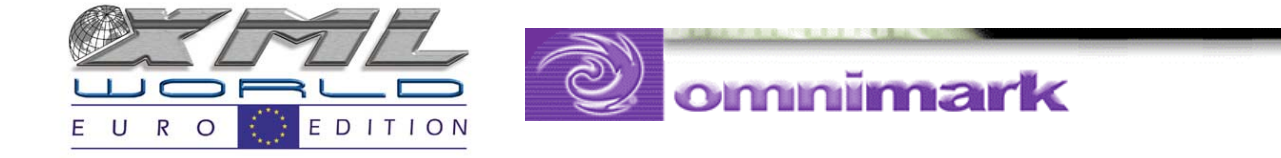

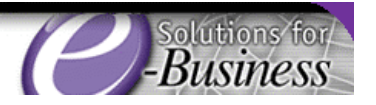

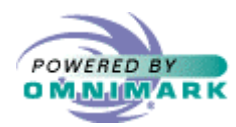

Add intelligence to a template language

- A good balance is to enable the template language to make basic decisions about what to include and exclude
- Should be able to include and exclude sections of the template as well as the data

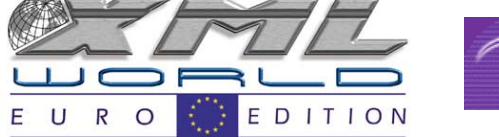

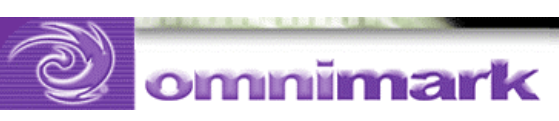

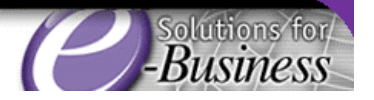

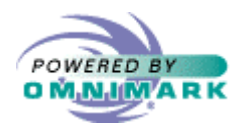

Add intelligence to a template language

- Need to be able to do loops for tabular data
- OmniMark is an ideal language for writing template processing code
	- –Scoping perfect for implementing these features

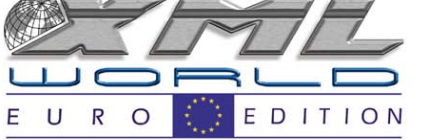

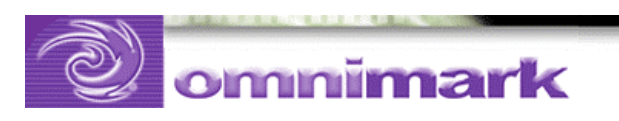

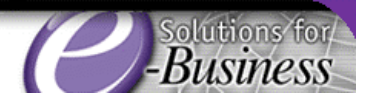

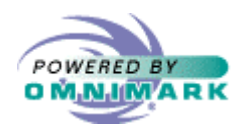

### Content Control Language

- The rest of the presentation will cover CCL (Content Control Language)
- CCL is intended as a didactic device for teaching template processing techniques
- It may also be useful as a template for developing your own template languages
- You should design a template language to fit your particular business needs

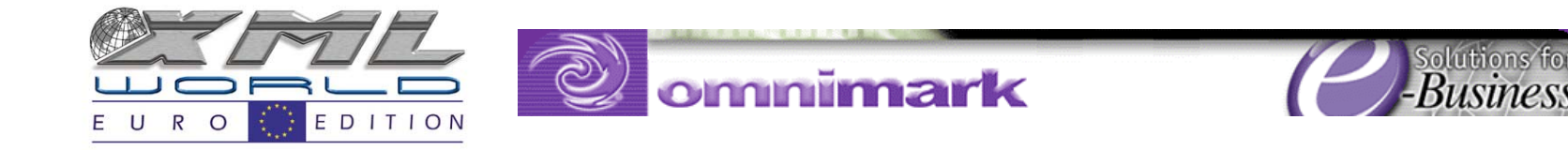

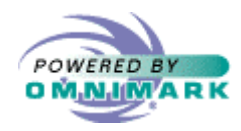

### CCL: language specification

- Key points
	- **Links of the Company** Provide control for displaying or hiding information
	- All content comes from external services
		- single value
		- records
	- and the state of the String and Boolean variables for process control
	- –XML style syntax, with attributes

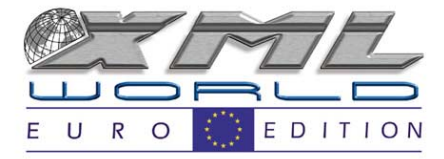

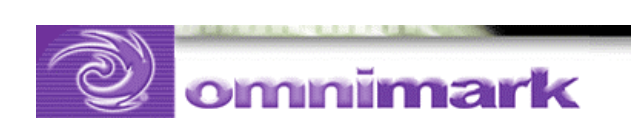

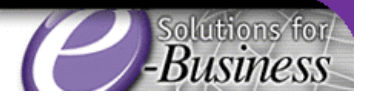

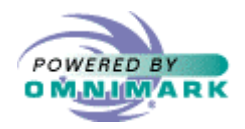

### CCL: control mechanism

- Basic control mechanism is a "try" block
- If any operation inside a try block fails, output of everything in try block is suppressed
- Can test values in a try block to force a failure

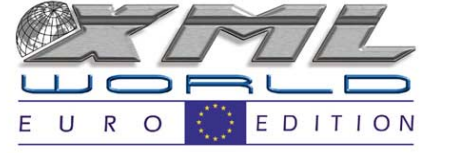

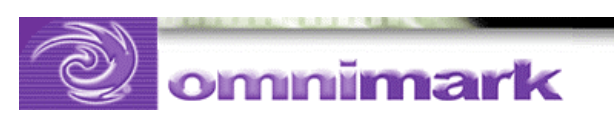

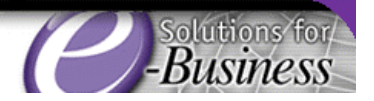

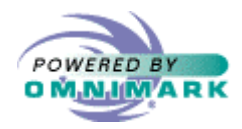

### CCL: control mechanism

- Can use variables to make success of one try block depend on the failure of another, or vice versa
- ccl-action-failed state applies to each try block

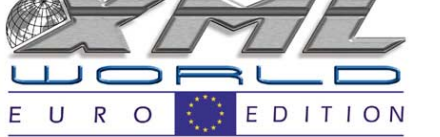

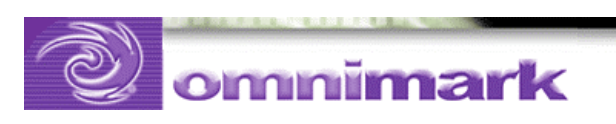

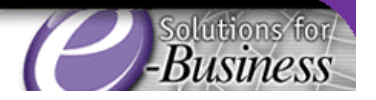

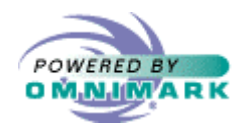

### CCL: the tags

- ccl-value
- ccl-output
- ccl-test
- ccl-assert
- ccl-record
- ccl-field
- ccl-try
- ccl-cgi
- ccl-form

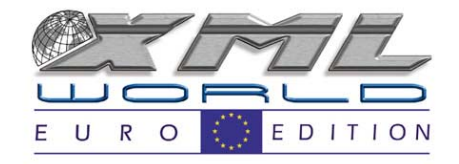

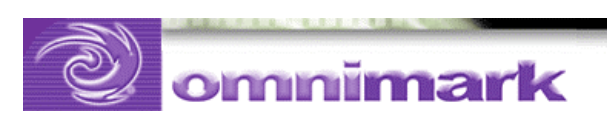

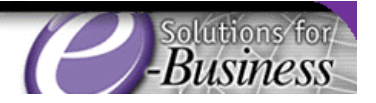

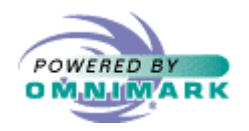

### CCL: ccl-value tag

- example 1: <ccl-value source="time" zone="gmt">
- example 2: <ccl-value source="time" zone="gmt" set="time">
- Receives a value from a value service
- Extra attributes are passed to the service
- If "set" attribute specified, value assigned to named variable
- ccl-action-failed is set if no value received

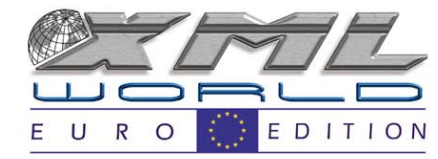

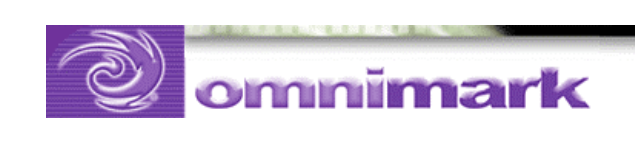

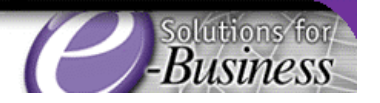

()

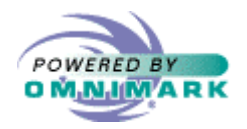

### CCL: ccl-output tag

- •example: <ccl-output variable="time">
- Outputs the value of the variable specified by the "variable" attribute

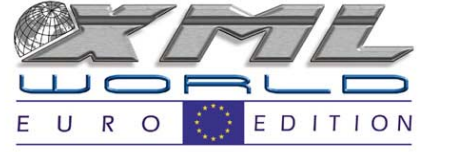

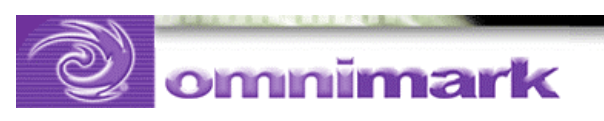

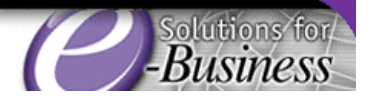

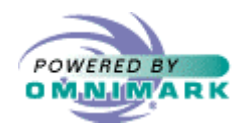

### CCL: ccl-test tag

- example 1: <ccl-test variable="time" comparison="<" compare-to="12:00:00">
- example 2: <ccl-test variable="time" comparison="<" compare-to="12:00:00" set="before-noon">
- Compares the value of the string variable specified by the "variable" attribute with the string specified by the "compare-to" attribute using the comparison specified by the "comparison" attribute.

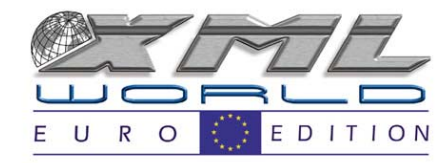

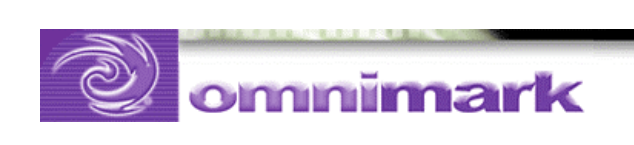

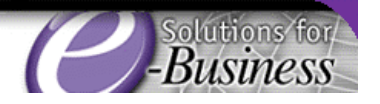

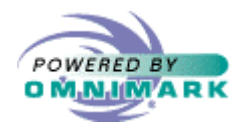

### CCL: ccl-test comparisons

- - "=" equals
- - "<" less than
- - ">" greater than
- - "in" variable is in the compare-to value

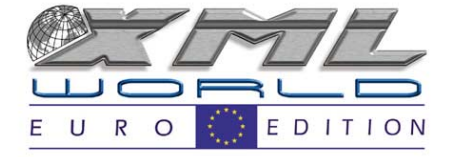

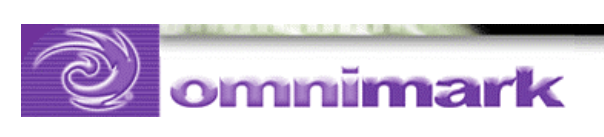

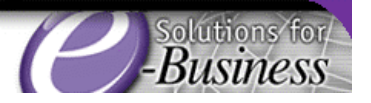

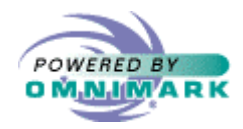

### CCL: ccl-test comparisons

- - "contains" variable contains the compare-to value
- - "begins" variable starts the compare-to value
- - "begins-with" variable starts with the compare-to value

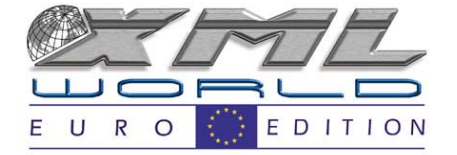

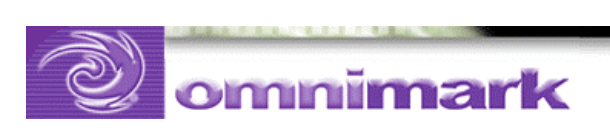

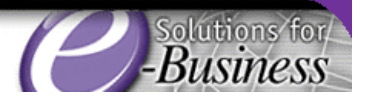

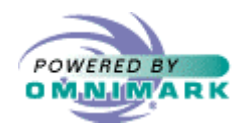

### CCL: ccl-assert tag

- example: <ccl-assert true="before-noon">
- •example: <ccl-assert false="before-noon">
- Tests the Boolean variable specified by the "true" or "false" attribute. Sets ccl-actionfailed if the assertion fails.
- ccl-assert is used within a try block to test a condition occurring earlier in the template.

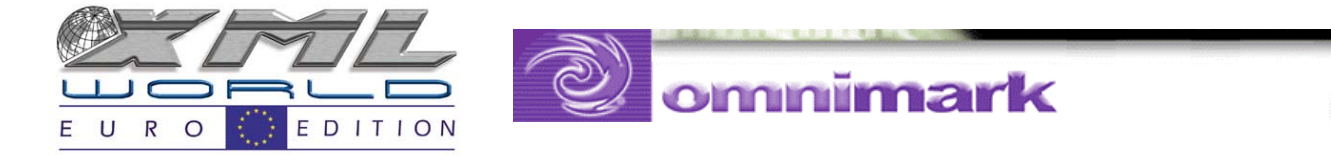

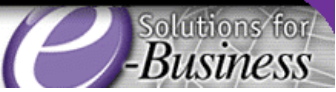

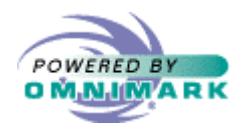

### CCL: ccl-record tag

- example: <ccl-record source="customer" id="%value(customer-id)"> ... </ccl-record>
- Requests one or more records from a service
- Field values are returned by ccl-field tags
- If the service returns more than one record, the block defined by the start and end cclrecord tags is repeated for each record.
- Record tags can be nested

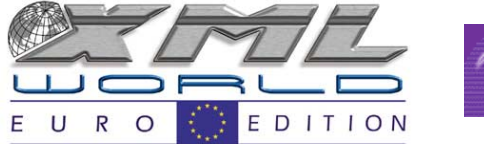

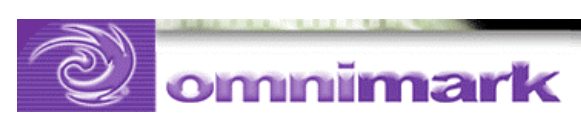

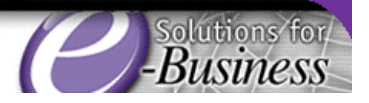

()

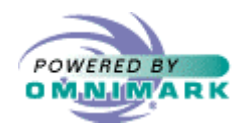

### CCL: ccl-field tag

- example 1: <ccl-field name="city">
- example 2: <ccl-field name="city" set="cityname">
- Retrieves the value of a field in the current record
- If the "set" attribute is not specified, outputs the value
- If the "set" attribute is specified, assigns the value to the string variable named by the "set" attribute

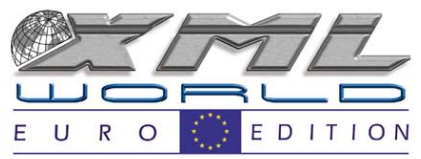

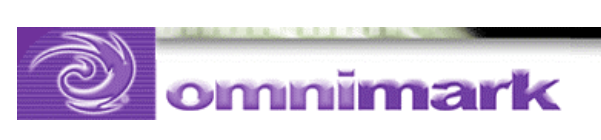

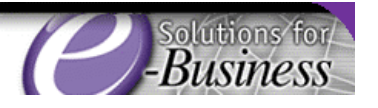
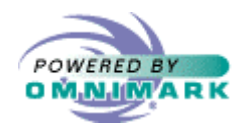

#### CCL: ccl-try tag

.09

- •example 1: <ccl-field name="city">
- example 2: <ccl-field name="city" set="cityname">
- Retrieves the value of a field in the current record. If the "set" attribute is not specified, outputs the value. If the "set" attribute is specified, assigns the value to the string variable named by the "set" attribute.

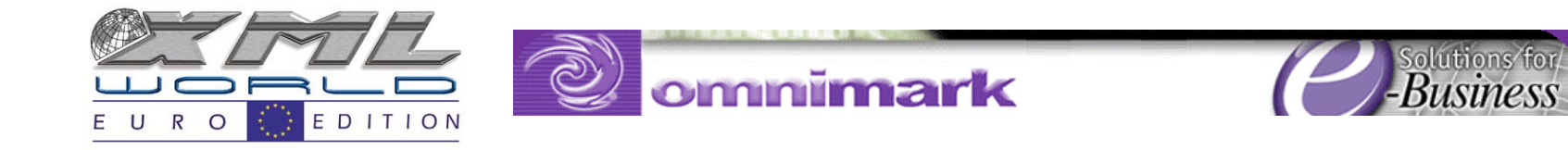

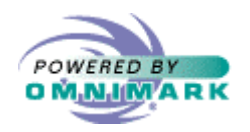

### CCL: ccl-try tag

- example: "<ccl-try>...</ccl-try>"
- example: "<ccl-try set="succeeded">...</ccltry>"
- Defines a try block
- You can specify a Boolean variable in the optional "set" parameter
- The variable is set to true if the try block succeeds and to false if it fails
- Try blocks can be nested

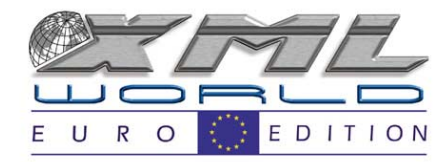

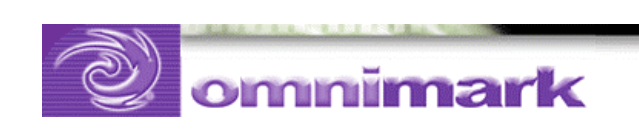

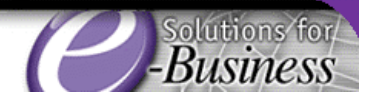

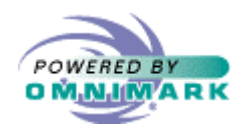

## CCL: ccl-cgi tag

- example 1: <ccl-cgi name="QUERY\_STRING">
- example 2: <ccl-cgi name="QUERY\_STRING" set="query">
- Outputs the value of the CGI environment variable specified by the "name" attribute.
- If the cgi variable is not found, ccl-actionfailed is set to true.

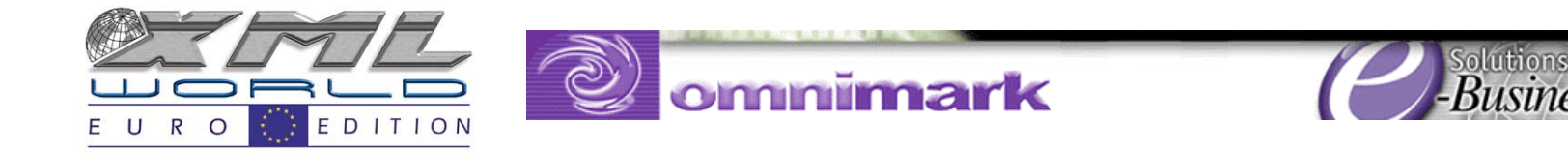

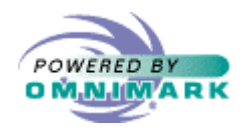

## CCL: ccl-form tag

- •example 1: <ccl-form name="name">
- example 2: <ccl-form name="name" set="name">
- Outputs the value of the form variable specified by the "name" attribute.
- If the form variable is not found, ccl-actionfailed is set to true.

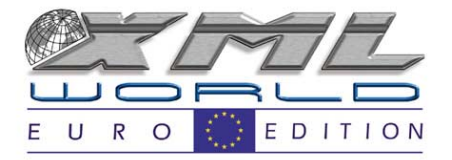

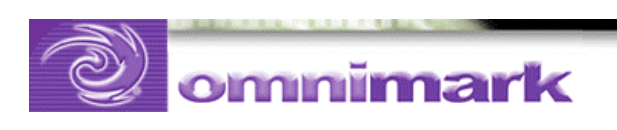

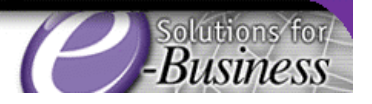

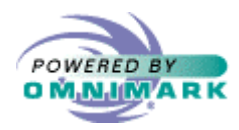

Configure web server to run CCL

- Configuring IIS to run OmniMark CGI programs
	- **C:\OmniMark\omnimark.exe -sb %s**
- Configuring IIS to run CCL programs

– **C:\OmniMark\omnimark.exe -sb ccl.xom %s**

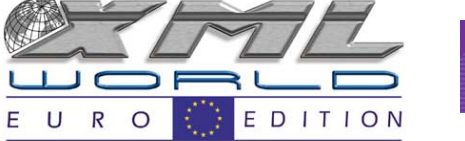

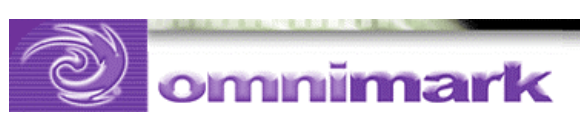

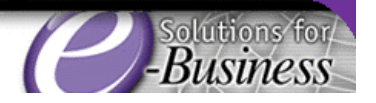

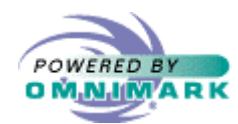

Implementation: Processing the ccl template

• Submit the template named on the command line:

**process**

**CGIGetEnv into cgi-data CGIGetQuery into form-data output "Content-type: text/html" || crlf || crlf submit file #args[1]**

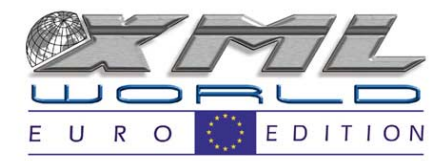

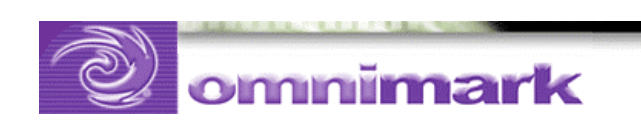

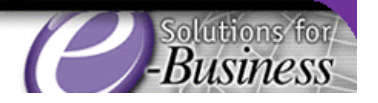

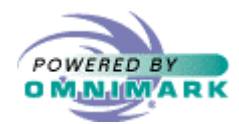

Implementation: Find tags and arguments

• Find ccl tags

**find "<ccl-" letter+ => command**

• interior of ccl tag is a nested context so… **repeat scan #current-input**

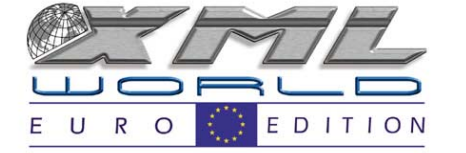

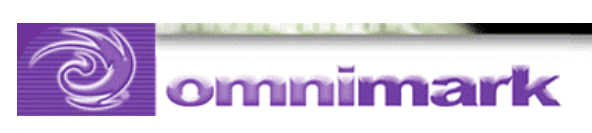

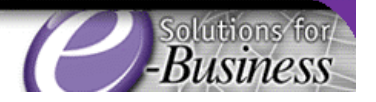

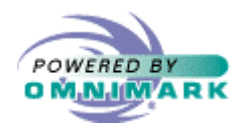

# Why not use XML parser?

- Templates don't have to be well formed XML
- It's just as easy to use find rules
- This method lets me illustrate streaming techniques
- The program needs to capture and re-scan markup between record tags

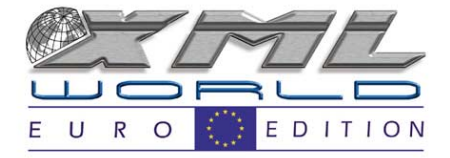

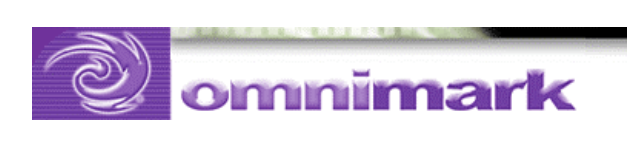

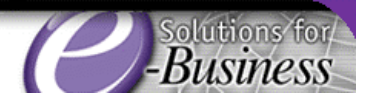

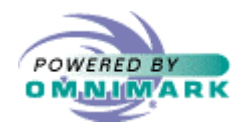

Select the command to execute

• Can't use do scan because it would shadow #current-input in the functions **do when command matches ul "test" =|**

**ccl-test argument**

**else when command matches ul "cgi" =|**

**ccl-cgi argument**

**else when command matches ul "form" =|**

**ccl-form argument**

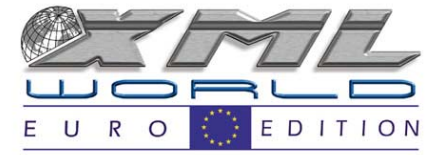

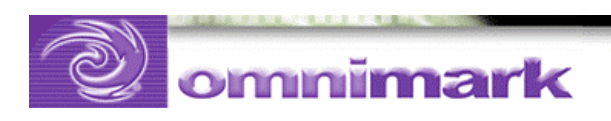

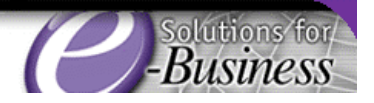

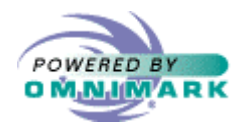

## The "cgi" command

118

```
; "cgi" command
define function ccl-cgi
 read-only stream argument
 asdo when argument has key "set"
      new ccl-string{argument{"set"}}
       unless ccl-string has key argument{"set"}
      set ccl-string{argument{"set"}}
       to cgi-data{argument{"name"}}
   elseoutput cgi-data{argument{"name"}}
```
**done**

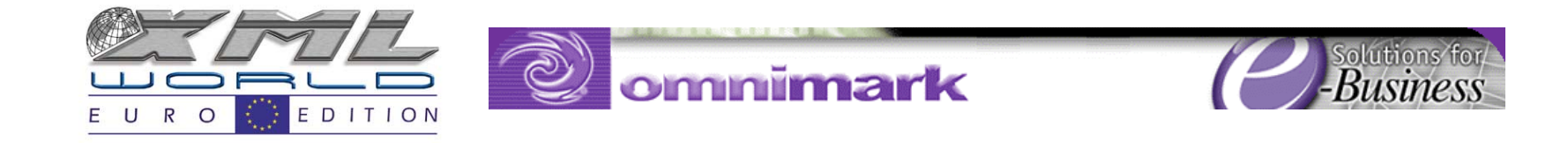

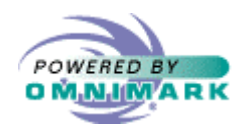

## The "try" structure

- The try structure spans a section of the template
- It redirects output to a buffer by creating a new output scope and submitting #currentinput
- Because try structures can be nested, we need a stack of buffers
- We also need a stack of ccl-action-failed variables

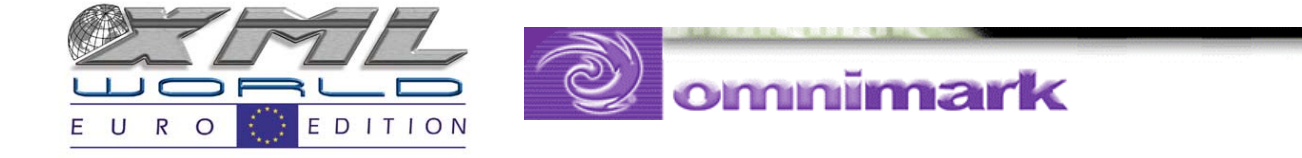

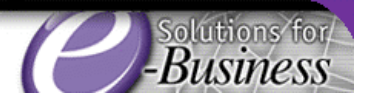

1<sup>C</sup>

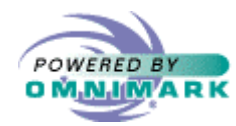

The "try" structure: push on the stack

- Push new conditional-output buffer and cclaction-failed test onto try stack
- **new conditional-output**
- **new ccl-action-failed**
- Direct all output in the try block to conditional output buffer
- **open conditional-output as buffer**
- **using output as conditional-output**

**submit #current-input**

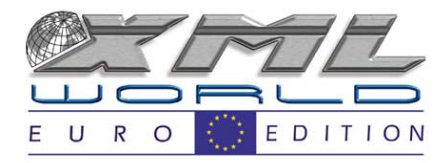

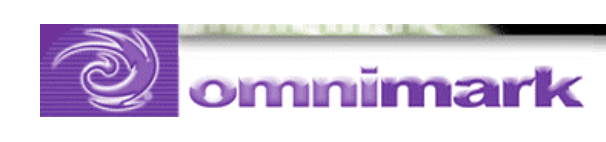

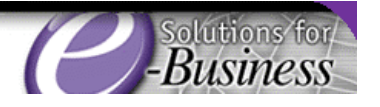

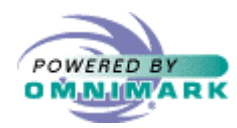

## The "try" structure: succeed or fail

- Catch end of try block scope **catch close-ccl-tag name**
- Check for well-formed ccl markup **throw ccl-error unless name <sup>=</sup> "try"**
- Output the conditional output if no errors occurred in the try block

**close conditional-output**

**output conditional-output**

**unless ccl-action-failed**

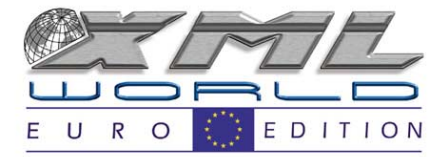

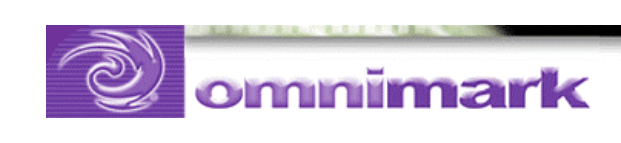

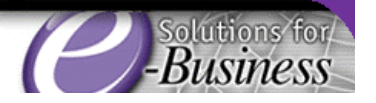

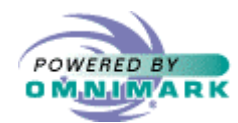

### The "try" structure: set the test variable

```
do when argument has key "set"
   do when ccl-switch has key argument{"set"}
      set ccl-switch{argument{"set"}}
       to ! ccl-action-failed
   elseset new ccl-switch{argument{"set"}}
        to ! ccl-action-failed
   donedone
```
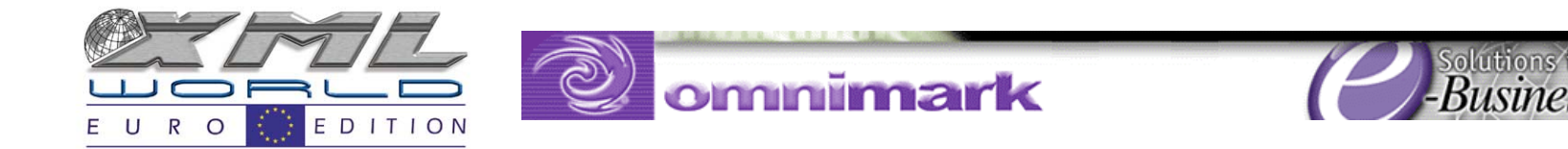

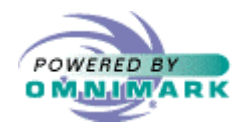

The "try" structure: pop it off the stack

• Simply remove the top item on the stack **remove conditional-output**

**remove ccl-action-failed**

- Note how the stack mechanism works with the scoping mechanism
- Note how little coding is required to support nested try blocks

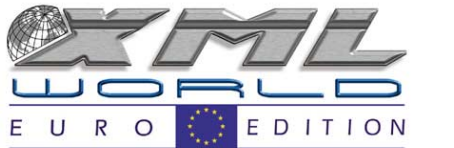

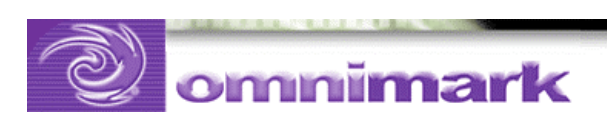

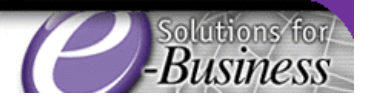

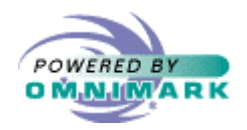

## The "value" command

- Calls the ccl-value-service function for the data
- Creates new string variable, if "set" specified **do when argument has key "set" new ccl-string{argument{"set"}} unless ccl-string has key argument{"set"} set ccl-string{argument{"set"}} to ccl-value-service argument{"source"} parameters argument**

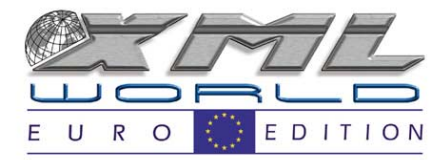

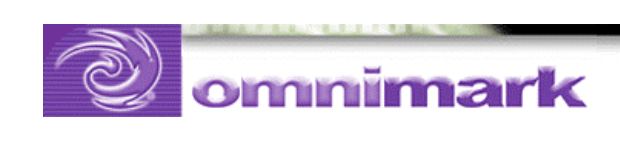

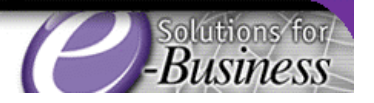

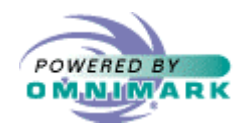

## The "value" command

• Otherwise, outputs the value

**else**

```
output ccl-value-service
argument{"source"}
```

```
parameters argument
```
**done**

• Sets ccl-action-failed if there is an error **catch ccl-value-service-error set ccl-action-failed to true**

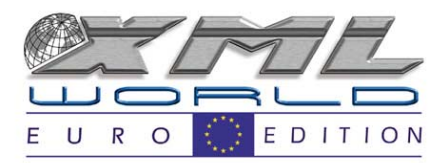

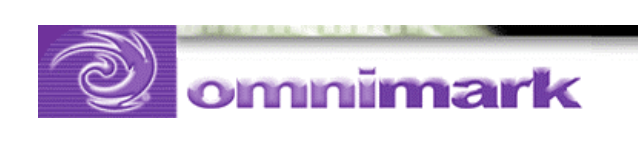

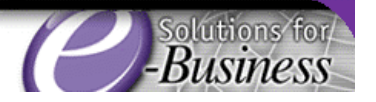

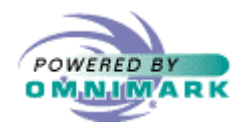

## The "ccl-value-service" function

- Looks up service in the service registry (loaded at program start)
- Uses "take" and "drop" to break up service address in form <machine name>:<port number>

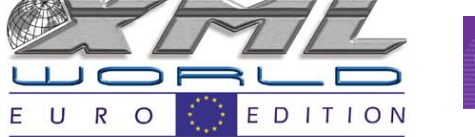

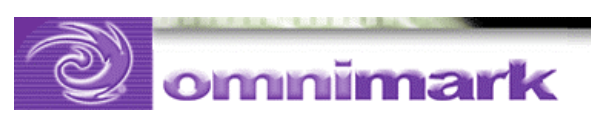

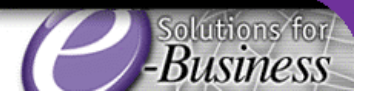

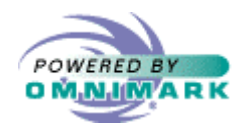

#### How the services work

- Each service is provided by a daemon process
- One daemon may provide one or more services
- Services.txt file lists services: **order-info=sonic:6789**

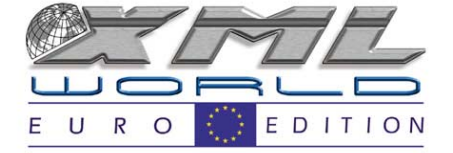

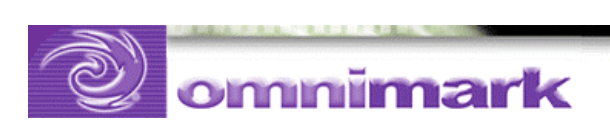

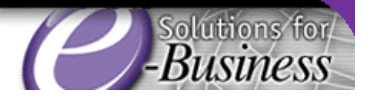

 $\mathcal{D}$ 

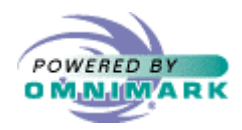

#### How the services work

- Request in in XML format **<service-request name="order-info"> <parameters source="order-info" id="1001"/> </service-request>**
- Programmers job: write services

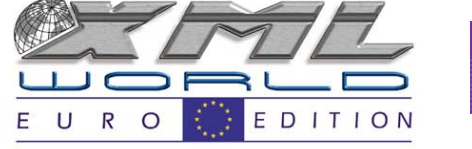

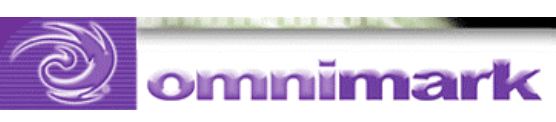

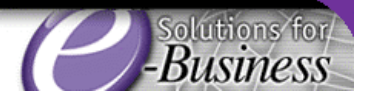

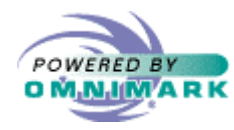

#### "ccl-value-service" : sending the request

**open request as tcpConnectionGetOutput connection protocol IOProtocolMultiPacket using output as request do**

> **output '<service-request name="' || service-selector || '">%n<parameters ' repeat over argument output key of argument || '="' || argument || '" ' again**

```
output "/></service-request>"
```
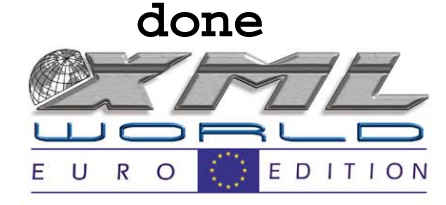

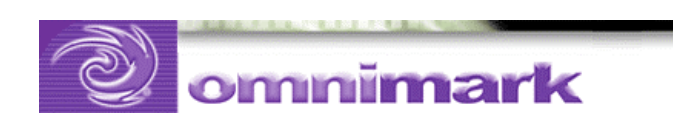

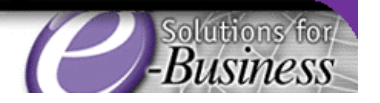

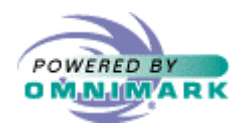

"ccl-value-service" : receiving the reply

- Stream connection to parser
- Stream processed XML to return-value

**open return-value as buffer**

**using output as return-value**

**using group parse-value-service**

**do xml-parse**

**scan tcpConnectionGetSource**

**connection protocol IOProtocolMultiPacket**

**output "%c"**

**done**

**close return-value**

**return return-value**

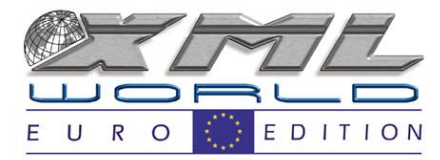

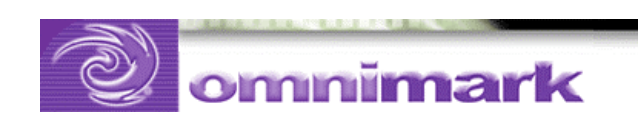

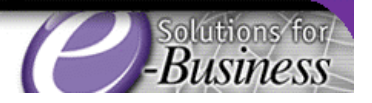

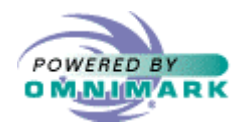

## The "ccl-record" command

- Must repeat the record block for each record returned
- Achieve repetition by grabbing markup of entire block and submitting once for each record

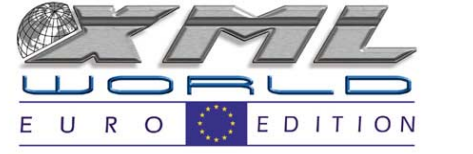

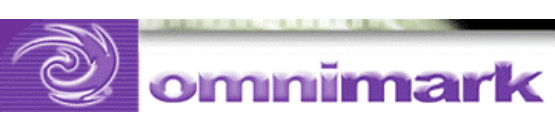

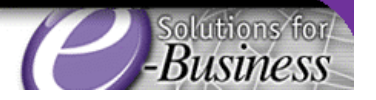

|3|

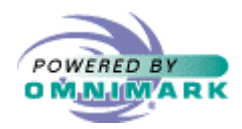

## The "ccl-record" command

- Save ccl-current-record and ccl-record-values to support nesting
- Save is another way of implementing a stack for nested structures, but does not allow open streams -- so not suitable for the ccl-try construct

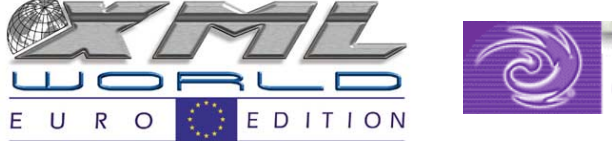

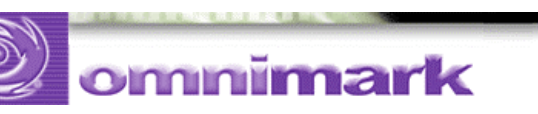

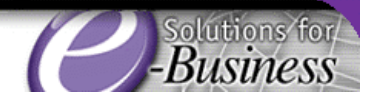

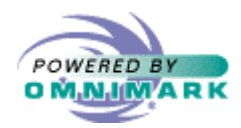

## The "ccl-record" command

- Note that between the scope/stack mechanism used for try and the scope/stack mechanism used for record, try blocks and record blocks nest within each other to any depth
- Trys within a record will be instantiated once for each record and will be evaluated independently for each record

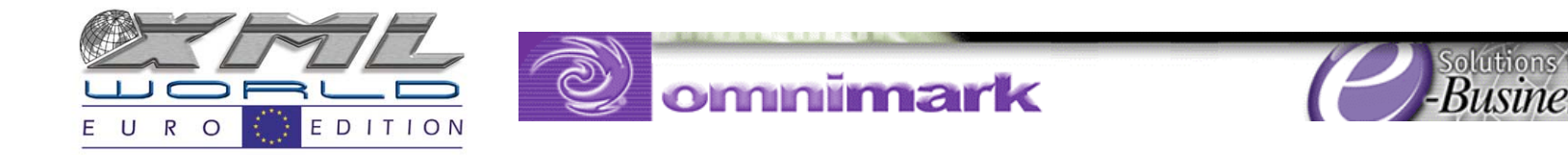

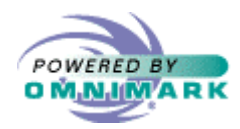

"ccl-record" command: grabbing the markup

- Grabbing the markup is an interesting problem
- ccl-record tags can be nested, so this won't work:
- any\*\* => tag-markup "</ccl-record>"
- Need to match any number of nested records
- Calls for a recursive pattern matching function

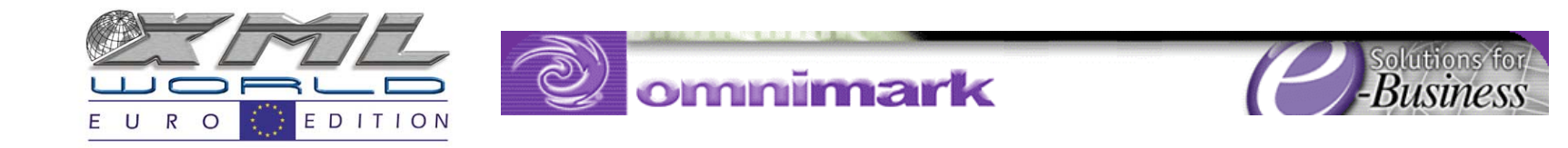

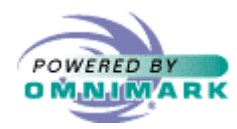

"ccl-record" command: grabbing the markup

35

#### **set record-markup**

**to #current-input take**

**( (any\*\***

**( ccl-record-start-tag**

**between-ccl-record-tags**

```
ccl-record-end-tag
```

```
) )?
```
**any\*\* lookahead ccl-record-end-tag)**

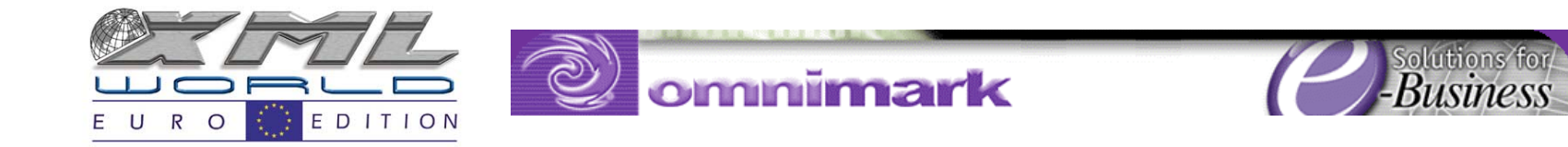

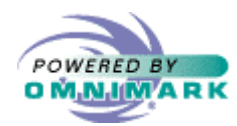

## The " between-ccl-record-tags " function

• **define switch function between-ccl-record-tags as**

**repeat scan #current-input match any\*\* lookahead (ccl-record-start-tag | ccl-record-end-tag) match ccl-record-start-tag between-ccl-record-tags ccl-record-end-tag match value-end return false again return true**

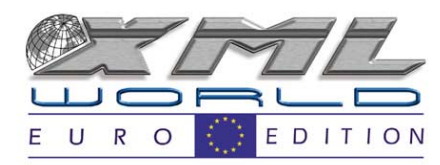

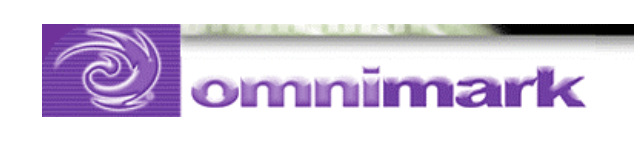

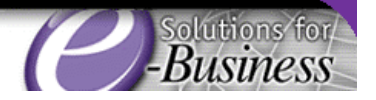

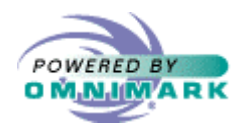

Recursive pattern matching functions

- Pattern matching functions return true or false to pattern
- Don't need to capture the data they match, the pattern itself does that
- Scan #current-input
- Call themselves when they spot start of a nested structure

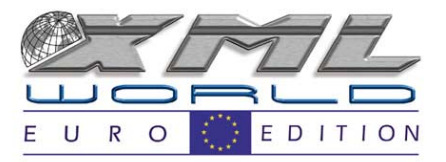

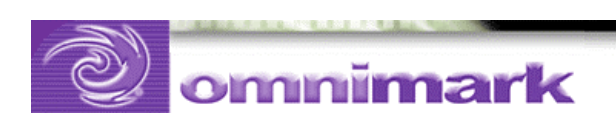

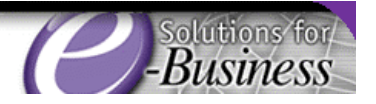

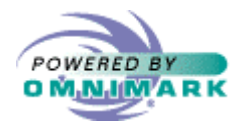

#### CCL Demo

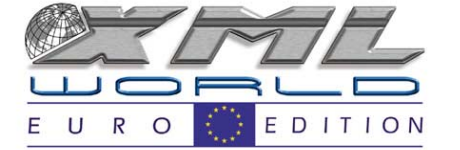

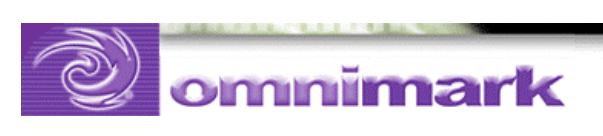

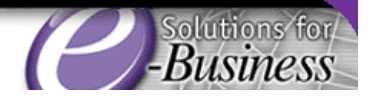

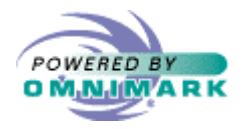

#### Questions?

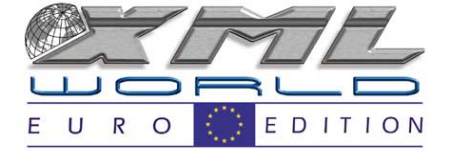

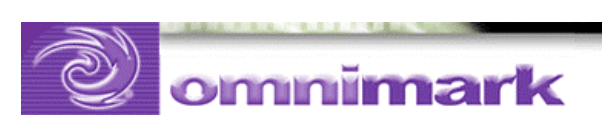

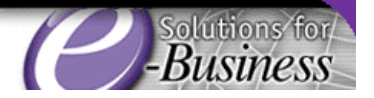